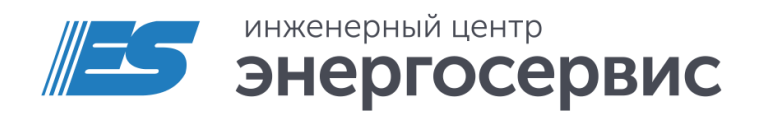

# Концентратор синхронизированных векторных данных ES-PDC

Руководство по эксплуатации

ES-PDC.426487.007 РЭ. Ред 06.2023

# <span id="page-1-0"></span>Оглавление

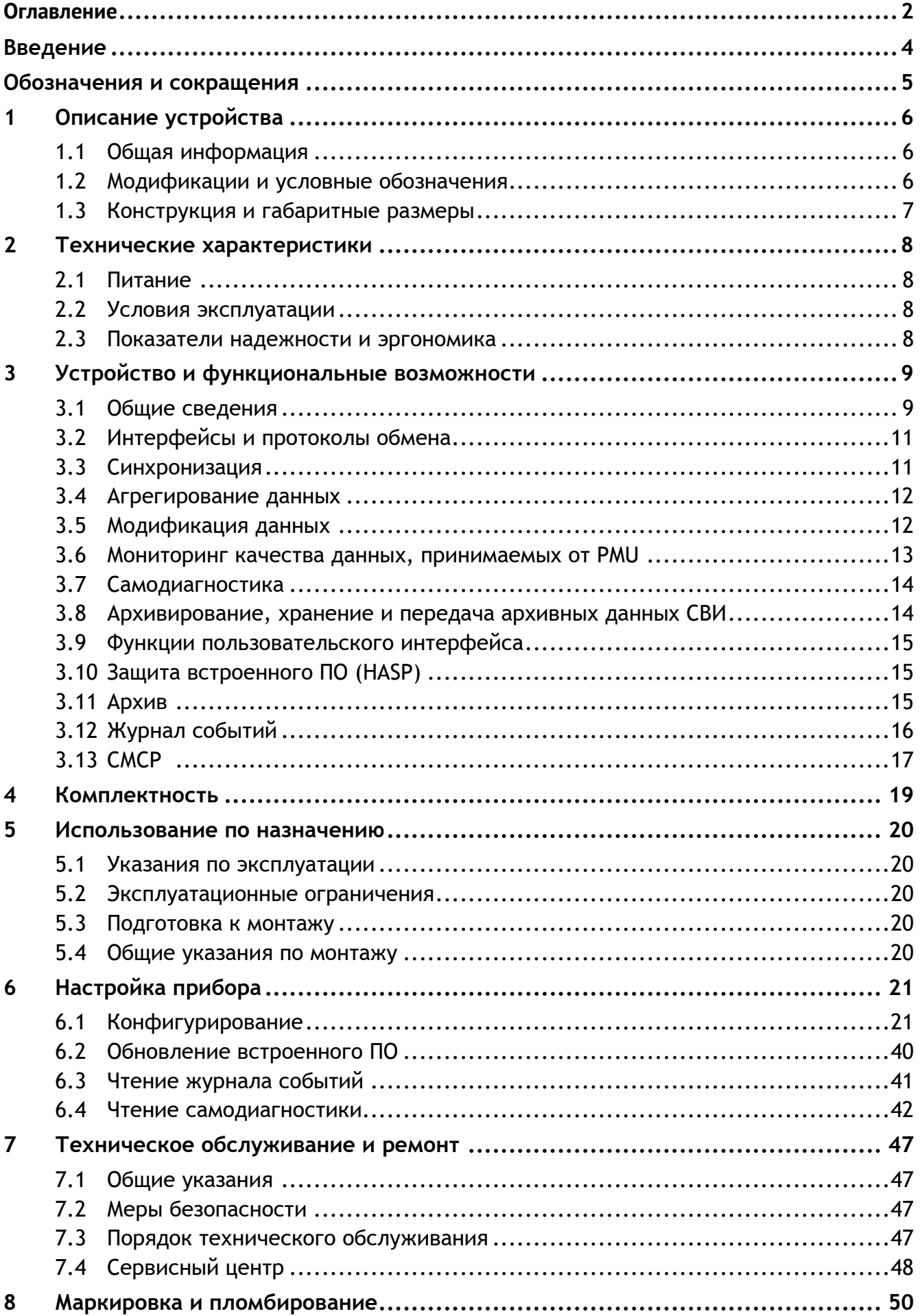

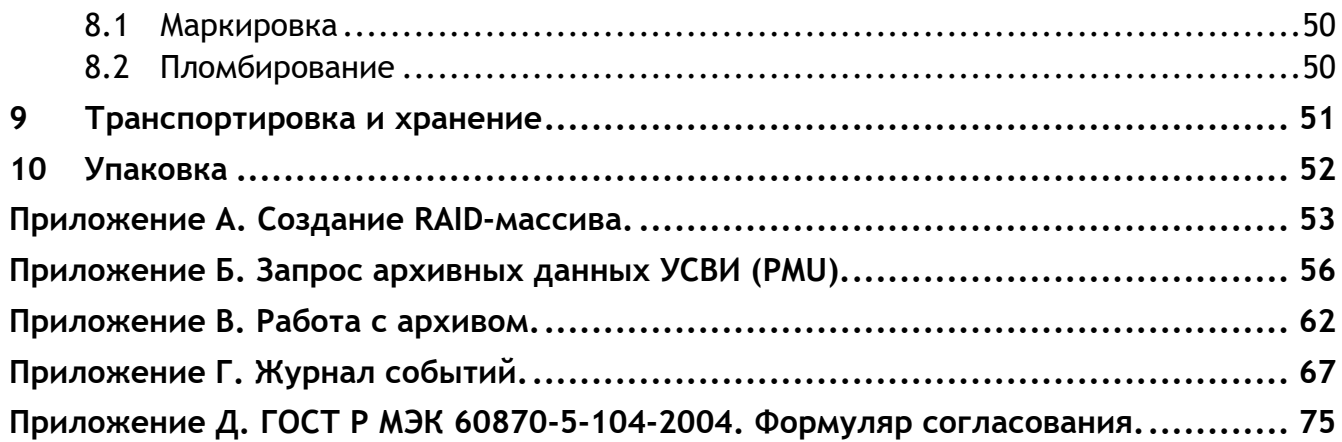

# <span id="page-3-0"></span>**Введение**

Настоящее руководство по эксплуатации (далее – РЭ) концентраторов синхронизированных векторных данных ES-PDC (далее – ES-PDC) предназначено для ознакомления потребителя с техническими характеристиками, функциями и обеспечения сведениями, необходимыми для правильной эксплуатации ES-PDC. РЭ содержит технические данные, описание работы, указания по установке и использованию, техническому обслуживанию, упаковке, транспортированию и хранению.

До начала работы с ES-PDC необходимо ознакомиться с настоящим РЭ.

### **Целевая группа**

РЭ предназначено для персонала, осуществляющего проектирование, установку, наладку устройств.

### **Сфера действия документа**

РЭ распространяет действие на все модификации ES-PDC с версией программного обеспечения 1.0.6.2 или выше.

### **Поддержка**

Если у Вас возникли вопросы, обращайтесь, пожалуйста, в службу технической поддержки ООО «Инженерный центр «Энергосервис»:

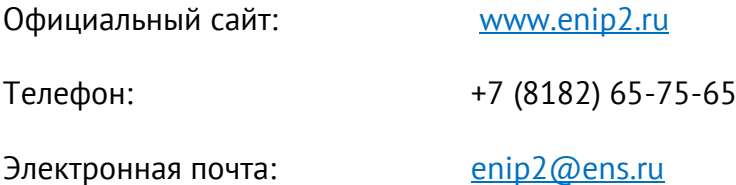

### **Примечания:**

Используйте ES-PDC только по назначению, как указано в настоящем руководстве. Установка и обслуживание ES-PDC осуществляется только квалифицированным и обученным персоналом.

ES-PDC должен быть сохранен от ударов.

Подключайте ES-PDC только к источнику питания с напряжением, соответствующим указанному на маркировке.

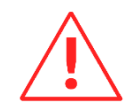

**Внимание!** Программное обеспечение постоянно совершенствуется и дополняется новыми функциональными настройками ES-PDC. Производитель оставляет за собой право вносить изменения и улучшения в ПО без уведомления потребителей.

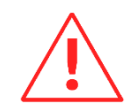

**Внимание!** В силу того, что аппаратная платформа для ES-PDC постоянно модернизируется, уточняйте в службе технической поддержки следующую информацию: внешний вид, габаритные размеры и другие технические характеристики, не указанные в настоящем руководстве.

# <span id="page-4-0"></span>**Обозначения и сокращения**

В настоящем руководстве по эксплуатации применяются следующие обозначения и сокращения:

- КСВД концентратор синхронизированных векторных данных;
- СВИ синхронизированные векторные измерения;
- СМПР система мониторинга переходных режимов;
- СО Акционерное общество «Системный оператор Единой энергетической системы»;
- ТИ телеизмерение;
- ТС телесигнализация;
- УСВИ устройство синхронизированных векторных измерений;
- HASP (англ. Hardware Against Software Piracy) аппаратно-программная система защиты от нелегального использования и распространения;
- PDC (англ. Phasor Data Concentrator) концентратор синхронизированных векторных данных (КСВД);
- PMU (англ. Phasor Measurement Unit) устройство синхронизированных векторных измерений (УСВИ);
- UTC (англ. Coordinated Universal Time) всемирное координированное время;
- WAMS (англ. Wide Area Measurement System) распределенная измерительная система, в российской терминологии устоявшийся термин – СМПР.

# <span id="page-5-0"></span>**1 Описание устройства**

# <span id="page-5-1"></span>**1.1 Общая информация**

- 1.1.1 ES-PDC реализуют функции концентратора синхронизированных векторных данных (КСВД, PDC), используемого в составе СМПР (WAMS) на объектах энергетики. ES-PDC представляет собой промышленный компьютер с установленным специализированным программным обеспечением, обеспечивающим сбор, обработку и передачу синхронизированных векторных измерений в соответствии с ГОСТ Р 59366-2021.
- 1.1.2 ES-PDC сертифицирован в СДС «СО ЕЭС» на соответствие Стандарту концентраторы синхронизированных векторных дынных (КСВД) категории «Локальный» (рег. № [NE18.SO.RU.0622.0005\)](https://www.so-ups.ru/sds/sds-cert-umpr/cert-ksvd/)
- 1.1.3 ES-PDC являются многофункциональными, восстанавливаемыми, ремонтируемыми изделиями и предназначены для круглосуточной эксплуатации в стационарных условиях в производственных помещениях.
- 1.1.4 Изготовитель: ООО «Инженерный центр «Энергосервис», г. Архангельск, 163046, ул. Котласская, 26. Тел.: +7(818-2)657565, факс: +7(818-2) 236955

# <span id="page-5-2"></span>**1.2 Модификации и условные обозначения**

1.2.1 ES-PDC выпускаются в нескольких модификациях, отличающихся объемом памяти для хранения архивов. Кроме того, КСВД может выпускаться на различных аппаратных платформах, основные технические характеристики которых представлены в настоящем РЭ.

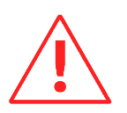

**Внимание!** В силу того, что аппаратная платформа для ES-PDC постоянно модернизируется, уточняйте в службе технической поддержки внешний вид, габаритные размеры и другие технические характеристики, не указанные в настоящем руководстве.

1.2.2 Условное обозначение:

# $ES-PDC$ - $-001$

### Объем памяти для архивов

1000 - 1000 Гб, архив 180 суток для 10 УСВИ

2000 - 2000 Гб, архив 180 суток для 20 УСВИ

4000 - 4000 Гб, архив 180 суток для 40 УСВИ

ES-PDC с твердотельным накопителем 1000 Гб:

**«Концентратор синхронизированных векторных данных ES-PDC-1000-001».**

# <span id="page-6-0"></span>**1.3 Конструкция и габаритные размеры**

- 1.3.1 Конструктивно ES-PDC выполнен в металлическом корпусе.
- 1.3.2 Информация о наименовании прибора, его модификации, серийный номер, дата выпуска, информация о типе напряжения питания представлена в виде QR-кода (ссылка на web страницу в сети Интернет с информацией об устройстве) и информационной таблицы на фронтальной, либо задней панели устройства.

# <span id="page-7-0"></span>**2 Технические характеристики**

# <span id="page-7-1"></span>**2.1 Питание**

2.1.1 Питание ES-PDC осуществляется от одного или двух независимых источников постоянного оперативного тока. Для обеспечения гарантированного электропитания требуется источник бесперебойного питания (ИБП).

# <span id="page-7-2"></span>**2.2 Условия эксплуатации**

2.2.1 Режим работы ES-PDC непрерывный. Продолжительность непрерывной работы неограниченная. Время установления рабочего режима (предварительного прогрева) не более 10 мин.

## <span id="page-7-3"></span>**2.3 Показатели надежности и эргономика**

- 2.3.1 Норма средней наработки на отказ ES-PDC в нормальных условиях применения составляет 200 000 ч.
- 2.3.2 Полный средний срок службы ES-PDC составляет не менее 20 лет.
- 2.3.3 Среднее время восстановления работоспособности устройства не более 1 часа.

#### <span id="page-8-0"></span> $\overline{\mathbf{3}}$ Устройство и функциональные возможности

#### <span id="page-8-1"></span> $3.1$ Общие сведения

- $3.1.1$ В структуре системы мониторинга переходных режимов ES-PDC предназначен для выполнения роли локального КСВД (Local PDC).
- $3.1.2$ ES-PDC производит агрегацию данных синхронизированных векторных измерений по метке времени UTC принятых от нескольких УСВИ (PMU) и осуществляет передачу клиентским устройствам (вышестоящим КСВД или автоматизированным системам векторных обработки данных синхронизированных измерений) пакетов. объединяющих данные от нескольких УСВИ. В качестве УСВИ могут быть использованы многофункциональные преобразователи измерительные ЭНИП-2-...-Х3, модули ввода аналоговых сигналов ЭНМВ-3 и другие устройства с поддержкой протокола IEEE C37.118.2. Максимальное количество станций, с которых ES-PDC может принимать данные синхронизированных векторных измерений, - 20 или 40 (зависит от аппаратной платформы). Количество направлений передачи агрегированных пакетов поддерживаемых одним ES-PDC - 6.
- $3.1.3$ На рис. 3.1 отражена структурная схема типовой СМПР. ES-PDC, устанавливаемый на объекте (в данном случае - на электростанции), является центральным узлом, объединяющим измерения от всех УСВИ (PMU) и обеспечивающим передачу данных Системному оператору.

В случае, если количество УСВИ на объекте превышает 20(40), необходимо предусмотреть установку нескольких КСВД, которые объединяются главным КСВД (Corporate PDC), как показано на рис. 3.2. Сбор данных с КСВД объектов (Corporate РОС и/или Local PDC) осуществляется в региональный КСВД (Super PDC, или Regional PDC).

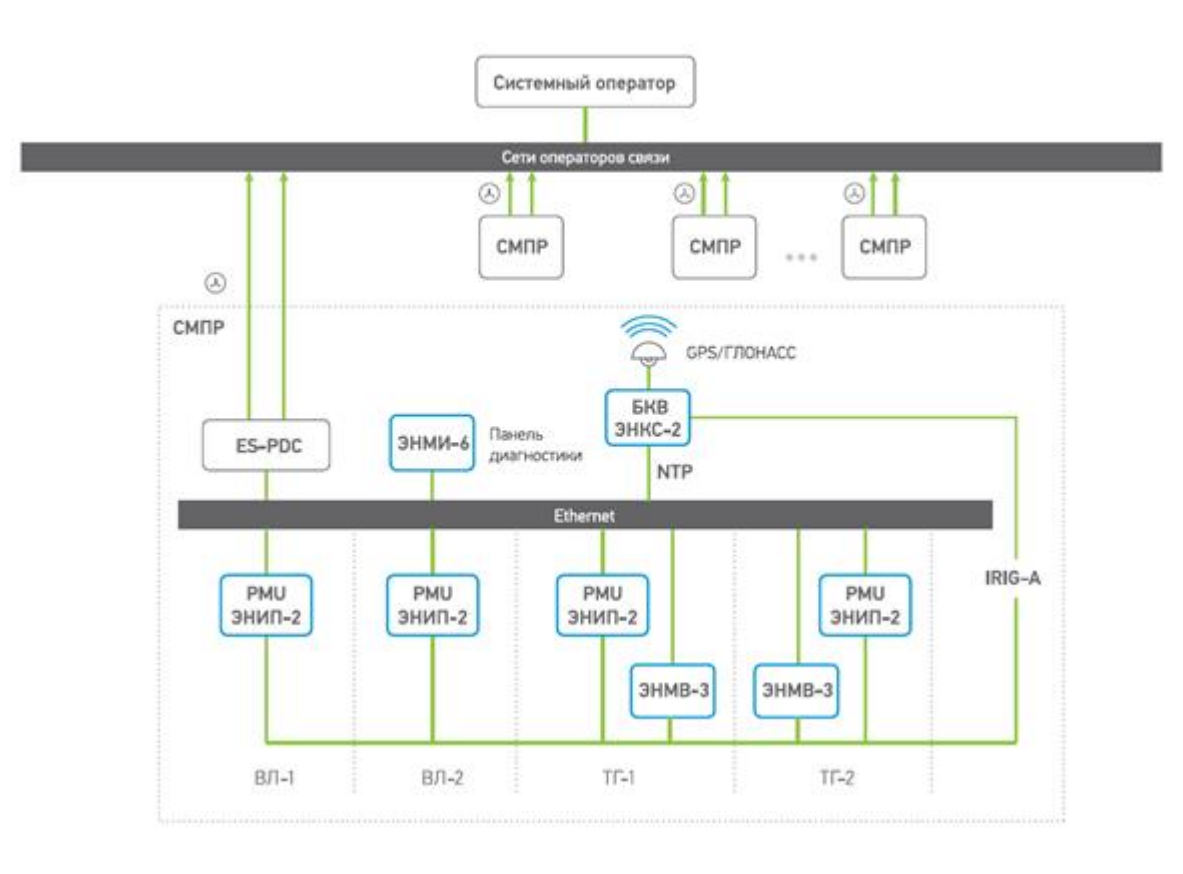

Рисунок 3.1. Структурная схема СМПР объекта (электростанция)

<span id="page-9-0"></span>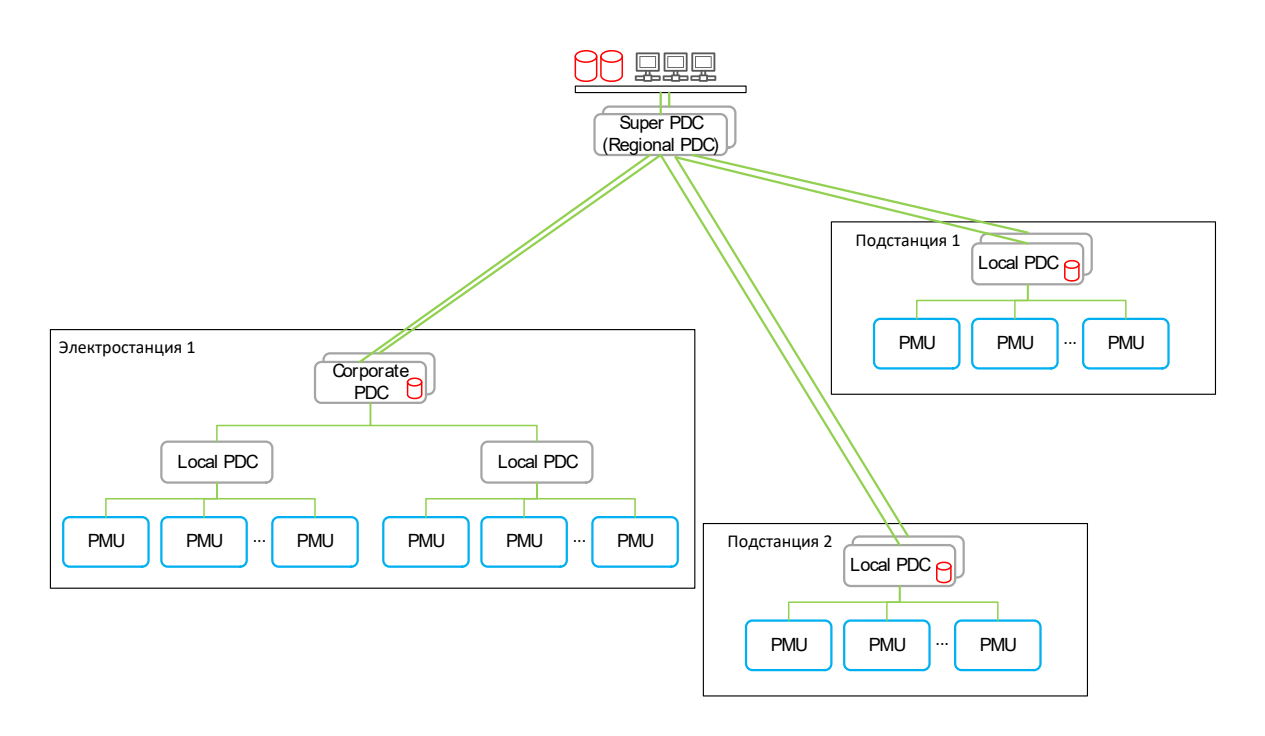

Рисунок 3.2. Структурная схема – построение иерархии PDC

<span id="page-9-1"></span>3.1.4 Кроме выполнения функций концентратора данных, ES-PDC обеспечивает регистрацию и хранение в архивах всех принятых пакетов с данными от УСВИ для предотвращения потери данных в результате сбоя исходящей линии связи. Данные от УСВИ хранятся в циклических архивах внутренней базы данных. В аварийных режимах дополнительно ES-PDC обеспечивает запись архивов аварийных событий.

При необходимости функцию регистратора можно отключить, как, например, указано на структурной схеме (рисунок [3.2\)](#page-9-1) для объекта «Электростанция 1» – локальный КСВД (Local PDC) обеспечивают концентрацию данных c территориально объединенных УСВИ (PMU), установленных в разных электроустановках или зданиях), а главный КСВД (Corporate PDC) объединяет их потоки и выполняет роль регистратора для всех УСВИ.

# <span id="page-10-0"></span>**3.2 Интерфейсы и протоколы обмена**

<span id="page-10-2"></span>3.2.1 Количество и типы интерфейсов Ethernet для актуальных аппаратных платформ ES-PDC приведены в таблице [3.1:](#page-10-2)

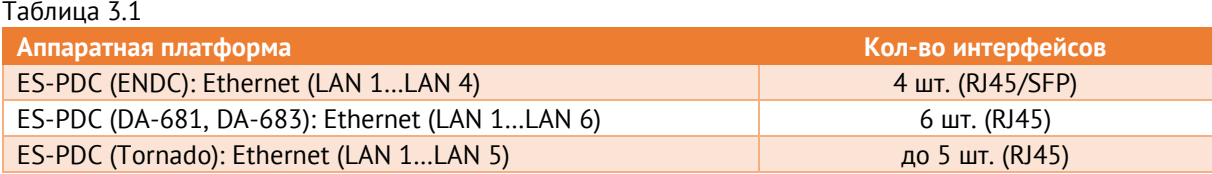

- 3.2.2 ES-PDC обеспечивает прием данных от УСВИ и других КСВД в соответствии с IEEE C37.118.2-2011 по сетевым интерфейсам LAN.
- 3.2.3 ES-PDC обеспечивает передачу данных на верхний уровень СМПР по протоколу IEEE C37.118.2-2011 и ГОСТ Р МЭК 60870-5-104-2004 шести независимым клиентам.
- <span id="page-10-3"></span>3.2.4 Требования к каналам связи указаны в табл. [3.2](#page-10-3)

### Таблица 3.2

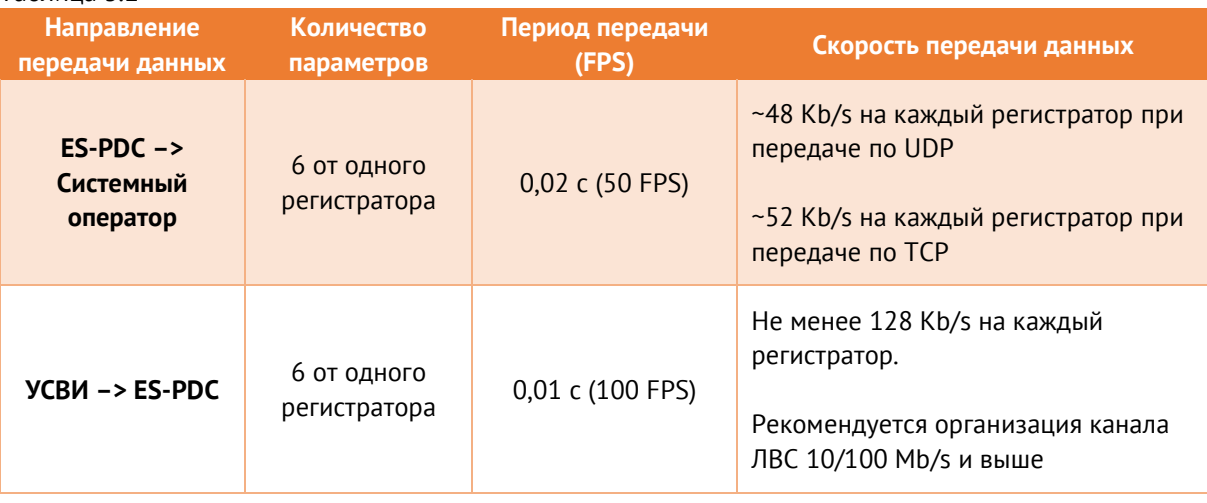

# <span id="page-10-1"></span>**3.3 Синхронизация**

Синхронизация часов ES-PDC осуществляется от серверов времени по протоколу NTPv4.

#### <span id="page-11-0"></span> $3.4$ Агрегирование данных

- $341$ Обработка СВИ в КСВД может осуществляться в одном из следующих режимов:
	- прием всех требуемых данных СВИ с одной меткой времени в пределах относительного времени ожидания (режим «Агрегация»);
	- проброс данных СВИ с одной меткой времени без времени ожидания (режим «Проброс».
- $3.4.2$ При работе ES-PDC в режиме агрегирования данных информация о метках времени и качестве синхронизации результатов измерений дублируется в выходных кадрах СВИ.
- $3.4.3$ В ES-PDC доступна установка относительного времени ожидания для агрегируемого потока данных. Диапазон устанавливаемого времени ожидания («TIMEWAIT») - от 20 до 100 мс.
- $3.4.4$ ES-PDC обеспечивает выполнение агрегирования данных за время, не превышающее 50 MC.
- <span id="page-11-2"></span> $3.4.5$ При отсутствии пакета с данными от источника, в агрегированном пакете в поле STAT соответствующей станции биты 15-14 (Data error) принимают значения 10, а данные измерений заполняются согласно п.6.3.1 стандарта IEEE C37.118.2.

#### <span id="page-11-1"></span> $3.5$ Модификация данных

- $3.5.1$ ES-PDC обеспечивает модификацию данных в режиме агрегирования данных следующими способами.
	- дорасчет параметров в соответствии с конфигурацией ES-PDC:

корректировка фазы (амплитуды) синхронизированных векторов на установленное смещение и/или поправочный коэффициент («Сдвиг угла, •» («Постоянная составляющая»));

масштабирование данных СВИ путем линейного преобразования с заданными смещениями и/или коэффициентами для каждого отдельного параметра в потоке данных («Коэффициент»);

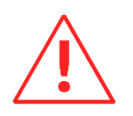

При модификации принятых данных, таких как масштабировании измерений, в поле STAT соответствующих станций бит 9 (Data modified) принимает значение 1, согласно п.6.3.1 IEEE C37.118.2.

вычисление следующих параметров:  $\bullet$ 

значения фазных и трехфазных активной, реактивной и полной мощности (Pa, Pb, Pc, P, Qa, Qb, Qc, Q, Sa, Sb, Sc, S);

синхронизированные векторы линейных напряжений, где модулем является действующее значение основной гармоники линейного напряжения (Uab, Ubc, Uca), а фазовым углом соответствующий абсолютный угол ( $\delta$  Uab,  $\delta$  Ubc,  $\delta$  Uca);

синхронизированные векторы напряжений прямой, обратной и нулевой последовательности, где модулем является значение напряжения прямой, обратной или нулевой последовательности (U1, U2, U0), а фазовым углом соответствующий абсолютный угол ( $\delta$  U1,  $\delta$  U2,  $\delta$  U0);

синхронизированные векторы токов прямой, обратной и нулевой последовательности, где модулем является значение тока прямой, обратной или нулевой последовательности (11, 12, 10), а фазовым углом соответствующий абсолютный угол ( $\delta$  11,  $\delta$  12,  $\delta$  10).

- уменьшение темпа передачи данных до любого из следующих значений: 1, 5, 10, 25, 50 кадров в секунду («DATARATE»);
- прямое и обратное преобразование формата данных СВИ из целочисленного формата в формат с плавающей запятой («Integer»/ «Float»);

Преобразование аналоговых значений использованием «ANUNIT»  $\mathsf{C}$ И3 целочисленного формата в формат с плавающей запятой и обратно производится по формулам:

Из целочисленного:

$$
Val = IntVal \cdot Scale
$$

В целочисленный:

 $IntVal = Val \cdot MaxAnalogValue / Scale$ Scale = MaxAnalogValue / 32768  $\times$  10<sup>5</sup>

 $MaxAnalog Value - npeqen, 3aqahlchi 6 hacropoйkax napametpa 8 7a6nuqde areperaropo$ 

 $Scale - 24$ -битный знаковый коэффициент преобразования аналоговой величины, передаваемый в поле ANUNIT конфигурационного фрейма C37.118.2.

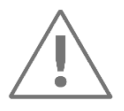

При приёме аналоговых величин от ES-PDC в формате Int к принятому значению необходимо дополнительно применить коэффициент  $10^{-5}$ .

прямое и обратное преобразование координат данных СВИ из декартовых в  $\bullet$ полярные («А и  $\varphi$ »/ «Re и lm»).

#### <span id="page-12-0"></span> $3.6$ Мониторинг качества данных, принимаемых от PMU

ES-PDC обеспечивает мониторинг следующих битов и флагов качества данных, принимаемых от опрашиваемых УСВИ:

- Bit 15–14: Data error:
	- − 00 = good measurement data, no errors;
	- − 01 = PMU error. No information about data;

10 = PMU in test mode (do not use values) or absent data tags have been inserted (do not use values);

- − 11 = PMU error (do not use values).
- Bit 13: PMU sync, 0 when in sync with a UTC traceable time source.

Просмотр качества данных, принимаемых от PMU, приведен в п. [6.4](#page-41-0) в разделе «Сборщик C37».

# <span id="page-13-0"></span>**3.7 Самодиагностика**

ES-PDC с момента подачи питания запускает диагностику внутренних модулей с последующим ведением журнала самодиагностики.

# <span id="page-13-1"></span>**3.8 Архивирование, хранение и передача архивных данных СВИ**

- 3.8.1 ES-PDC обеспечивает автоматическое архивирование и хранение данных СВИ в линейном архиве в соответствии с заданной конфигурацией.
- 3.8.2 В ES-PDC реализована технология web-сервисов в соответствии с Приложением А стандарта ГОСТ Р 59366-2021:
	- Взаимодействие региональных и локальных КСВД при сборе архивных данных СВИ организовано по технологии web-сервисов посредством SOAP-запросов по протоколу HTTP 1.1.
	- Для получения архивных данных СВИ региональный КСВД-клиент должен инициировать установление соединения с локальным КСВД-сервером, сформировать запрос с указанием запрашиваемого интервала времени и перечня СВИ. В ответ на запрос локальный КСВД-сервер должен сформировать ответное сообщение. Структуры запроса и ответа должны соответствовать WSDL-схеме ([Приложение Б](#page-55-0)(PMU).).
	- КСВД поддерживает прием HTTP-запросов с содержимым content-type: application/soap+xml; charset=utf-8.
	- КСВД поддерживает сжатие HTTP-трафика с параметром content-encoding: gzip. Если в HTTP запросе от клиента в заголовке Accept-Encoding установлено значение gzip, то в заголовке ответа от ES-PDC устанавливается значение поля Content-Encoding: gzip и передаваемые данные сжимаются алгоритмом GZip. Если

в HTTP запросе от клиента в заголовке Accept-Encoding не установлено значение дгір, то данные передаются без сжатия.

В процессе обмена сообщениями производится проверка их подлинности  $\bullet$ (аутентификация). КСВД поддерживают HTTP-аутентификацию (методом digest или basic) (https://tools.ietf.org/html/rfc2617).

#### <span id="page-14-0"></span>3.9 Функции пользовательского интерфейса

- В пользовательском интерфейсе ES-PDC реализованы следующие функции:  $3.9.1$ 
	- настройка параметров адресной информации подключаемых УСВИ, КСВД;
	- настройка перечня принимаемых и расчетных СВИ;
	- мониторинг и диагностика корректности работы программных модулей;
	- просмотр журнала событий;
	- задание идентификационного номера ES-PDC и идентификационного номера для каждого выходного потока данных в соответствии с IEEE C37.118.2-2011.

#### <span id="page-14-1"></span>3.10 Защита встроенного ПО (HASP)

Программное обеспечение ES-PDC использует программно-аппаратную систему защиты HASP. Для постоянного сбора и передачи данных к ES-PDC должен быть подключен HASP-ключ. В зависимости от аппаратной платформы ключ может быть внешним (для DA-681 и DA-683) или встроенным (для всех остальных типов).

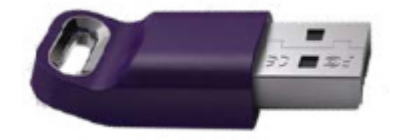

Рисунок 3.3. Внешний НАЅР-ключ

При отсутствии ключа можно осуществлять конфигурирование и обновление, но при этом каждые 10 минут будет перезапускаться программное обеспечение, отвечающее за обработку и выдачу данных.

#### <span id="page-14-2"></span> $3.11$ Архив

ES-PDC сохраняет во встроенной энергонезависимой памяти архивные данные измерений и позволяет получить к ним доступ в формате приложения Н стандарта С37.111. Выгрузка архивов из ES-PDC осуществляется с помощью ПО «pdcqet», которое работает посредством командной строки. Помимо чтения архивов также возможно запрашивать описание данных: доступный временной интервал, списки станций и физических величин. Примеры команд приведены в приложении В.

#### <span id="page-15-0"></span> $3.12$ Журнал событий

 $3.12.1$ ES-PDC хранит в энергонезависимой памяти следующие события:

• Ошибки связи:

Сообщения описывают события соединения с источниками и получателями данных. Сообщения включают в себя протокол транспортного уровня, адрес удаленного подключения, адрес слушающего сокета в случае приёма входящих подключений и описание события.

Например:

«TCP connection to "192.168.0.10:4712" established» - установлено соединение с удаленным хостом "192.168.0.10:4712".

«TCP connection to device "192.168.0.10:4712" error: connection refused» ошибка подключения к удаленному хосту "192.168.0.10:4712": отказано в соединении.

«TCP client "172.24.182.10:55938" connected to "0.0.0.0:4712"» - удалённый клиент "172.24.182.10:55938" подключился к слушающему сокету "0.0.0.0:4712" КСВД.

«TCP client "172.24.182.10:55938" disconnected from "0.0.0.0:4712"» - удалённый клиент "172.24.182.10:55938" отключился от сокета "0.0.0.0:4712" КСВД.

• Программные ошибки ES-PDC:

Все подобные сообщения содержат в себе название программного модуля, в котором обнаружена ошибка и описание события. Большинство программных ошибок являются критическими.

Например:

«TCP socket "0.0.0.0:4712" bind error: Address already in use» - ошибка открытия слушающего сокета "0.0.0.0:4712": адрес уже используется.

«clock gettime() error: specified clk id is not supported on this system» - ошибка получения текущего времени: указанный тип часов не поддерживается в данной системе.

Ошибки синхронизации источников данных СВИ:

«Station ID: 1, stream ID: 1 : unsync data frame» - несинхронизированные данные станции ID: 1 в потоке данных ID: 1.

Факты перезагрузки системы:

О фактах перезагрузки системы свидетельствуют сообщения о запуске служб ES-PDC.

Например:

- «ES-PDC Aggregator service started».
- Нехватка вычислительных ресурсов и памяти:

Основные сообщения нехватки ресурсов связаны с нехваткой оперативной памяти и свободным местом на накопителе.

Например:

«Memory allocation error» - ошибка выделения памяти (невозможно выделить память).

«Write to file error: "No space left on device"» - ошибка записи в файл: на устройстве нет места.

Изменение состояния входных и выходных потоков данных:

Любое изменение выходных данных происходит путём переконфигурирования КСВД. Входные данные проверяются по количеству параметров в потоке данных и их описаний. Несовпадение фиксируется в журнале.

Например:

«Stream ID:1 : Mismatch between number of phasors in configuration and received data» - в потоке ID:1 несовпадение количества фазоров в конфигурации и принятом кадре данных.

Полный перечень событий приведен в приложении Г.

- $3.12.2$ Запись событий в журнал происходит циклически (по кругу), при переполнении журнала самые старые записи стираются.
- 3.12.3 Каждой записи присваивается метка времени.

#### <span id="page-16-0"></span> $3.13$ **CMCP**

Одна из функций ПО, входящего в состав ES-PDC это реализация взаимодействия с библиотекой Системы мониторинга работы системных регуляторов (СМСР). Данная библиотека предоставляется Системным оператором. ПО ES-PDC, осуществляет с ней взаимодействие по API - предоставляет библиотеке результаты измерений, принимает от неё результаты расчетов и передаёт их на вышестоящие уровни (уровень Станции и уровень СО).

3.13.1 Перечень характерных неисправностей автоматического регулирования и системы возбуждения генераторы, идентифицируемых СМСР:

- отсутствие блокировки каналов стабилизации при возникновении дефицита/избытка мощности;
- отсутствие или несвоевременный ввод релейной форсировки возбуждения;
- преждевременное снятие форсировки возбуждения;
- некорректность работы ограничителя минимального возбуждения;
- некорректность работы ограничителя двукратного тока возбуждения (в случае наличия возможности измерения тока возбуждения).
- 3.13.2 Для бесщеточных СВ генераторов в СМСР дополнительно реализованы алгоритмы контроля тока возбуждения возбудителя и напряжения ротора генератора.

# <span id="page-18-0"></span>**4 Комплектность**

В комплект поставки ES-PDC входят:

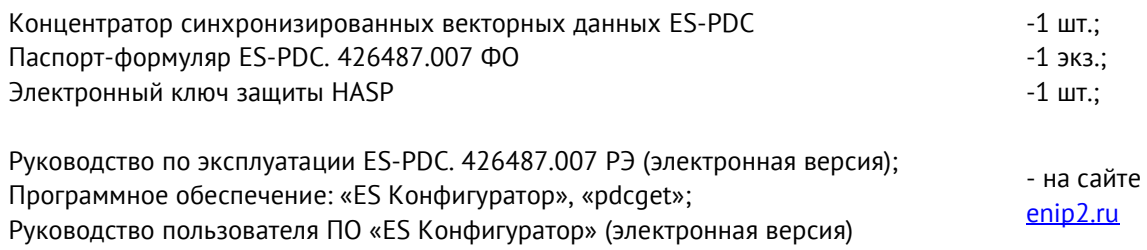

Необходимая документация, а также обновления ПО всегда доступны на сайте: [www.enip2.ru](http://www.enip2.ru/)

# <span id="page-19-0"></span>**5 Использование по назначению**

# <span id="page-19-1"></span>**5.1 Указания по эксплуатации**

Эксплуатация устройств ES-PDC должна производиться в соответствии с настоящим руководством по эксплуатации.

# <span id="page-19-2"></span>**5.2 Эксплуатационные ограничения**

ES-PDC не предназначен для работы в условиях взрывоопасной и агрессивной среды.

При работе ES-PDC не должен подвергаться воздействию прямого нагрева источниками тепла до температуры более +70 °С. В помещении не должно быть резких колебаний температуры, вблизи места установки прибора не должно быть источников сильных электромагнитных полей.

# <span id="page-19-3"></span>**5.3 Подготовка к монтажу**

После получения устройства со склада убедиться в целостности упаковки.

Распаковать, извлечь ES-PDC, произвести внешний осмотр, убедиться в отсутствии видимых механических повреждений и наличии комплектности согласно п.[4.](#page-18-0)

Проверить соответствие характеристик, указанных в паспорте с характеристиками, указанными на лицевой стороне прибора.

# <span id="page-19-4"></span>**5.4 Общие указания по монтажу**

Вблизи установленного ES-PDC не допускается производить слесарные работы, которые могут привести к попаданию мелких частиц внутрь корпуса.

Все работы по монтажу и эксплуатации производить с соблюдением действующих правил, обеспечивающих безопасное обслуживание и эксплуатацию электроустановок. Монтаж должен осуществлять персонал с соответствующей квалификацией.

- Цепи питания подключить проводами сечением не более 2,5 мм<sup>2</sup>.
- Подключение ES-PDC к интерфейсу «Ethernet» производить кабелем типа «витая пара» 5-й категории (допускается использовать стандартный сетевой «патчкорд»).

# <span id="page-20-0"></span>**6 Настройка прибора**

Для настройки ES-PDC необходимо использовать ПО «ES Конфигуратор» (далее - ПО). ПО «ES Конфигуратор» доступно на веб-сайте enip2.ru

# <span id="page-20-1"></span>**6.1 Конфигурирование**

Для подключения к ES-PDC необходимо в ПО «ES Конфигуратор» выбрать тип прибора (ES-PDC), службу (конфигурирование), IP-адрес прибора, логин и пароль для подключения и нажать кнопку «Прочитать» (рис. [6.1\)](#page-20-2).

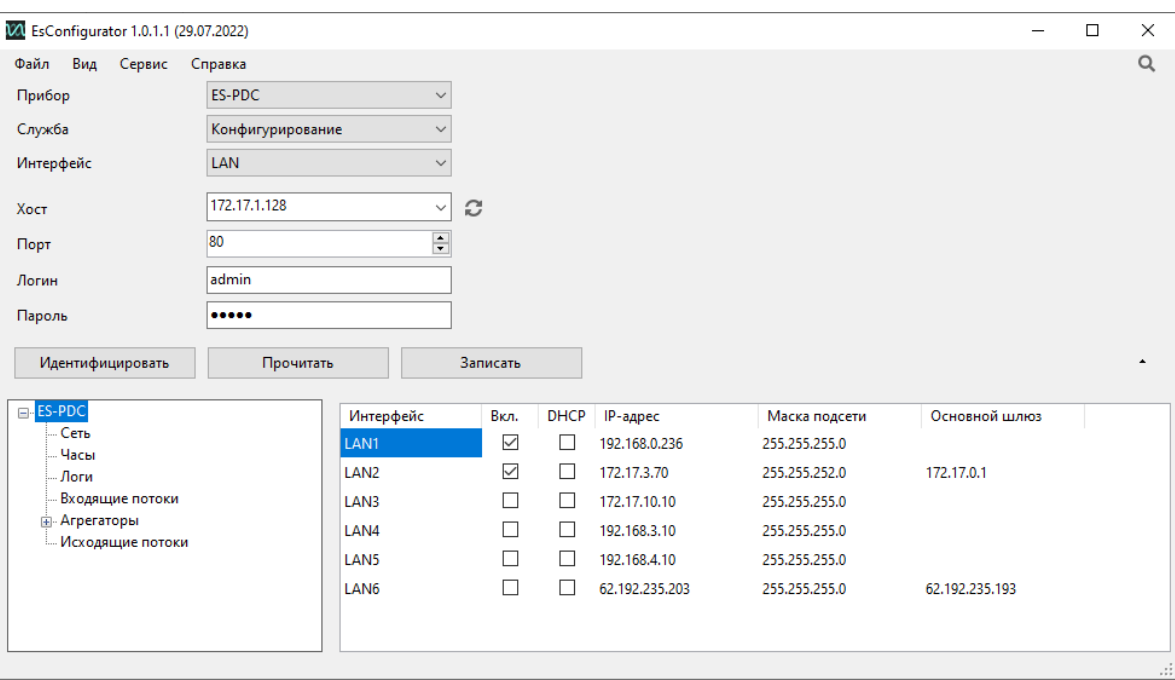

Рисунок 6.1. Стартовое окно ПО «ES Конфигуратор»

### <span id="page-20-2"></span>6.1.1 Сеть

Меню «Сеть» предназначена для настройки параметров связи по интерфейсам Ethernet (порты LAN-1…6). На рис. [6.2](#page-20-3) отображен пример настройки интерфейсов Ethernet для ES-PDC.

| $\Box$ ES-PDC                                | Интерфейс        | Вкл.         | <b>DHCP</b> | IP-адрес       | Маска подсети | Основной шлюз  |
|----------------------------------------------|------------------|--------------|-------------|----------------|---------------|----------------|
| Сеть<br>- Часы                               | LAN <sub>1</sub> | $\checkmark$ | П           | 192.168.0.236  | 255.255.255.0 |                |
| — Логи                                       | LAN <sub>2</sub> | $\checkmark$ | П           | 172.17.3.70    | 255.255.252.0 | 172,17,0,1     |
| … Входящие потоки                            | LAN3             | Г            | Г           | 172.17.10.10   | 255.255.255.0 |                |
| ⊟ Агрегаторы<br>Arperatop 1                  | LAN4             | L            | П           | 192.168.3.10   | 255.255.255.0 |                |
| <b><i><u>••••</u></i></b> Расчетные величины | LAN5             | L            | П           | 192.168.4.10   | 255.255.255.0 |                |
| <b>Мсходящие потоки</b>                      | LAN <sub>6</sub> |              | □           | 62.192.235.203 | 255.255.255.0 | 62.192.235.193 |
|                                              |                  |              |             |                |               |                |
|                                              |                  |              |             |                |               |                |
|                                              |                  |              |             |                |               |                |
|                                              |                  |              |             |                |               |                |
|                                              |                  |              |             |                |               |                |

Рисунок 6.2. Настройка интерфейсов Ethernet в ES-PDC

<span id="page-20-3"></span>• «Вкл.» – включить или отключить данный сетевой интерфейс.

- «DHCP» включить или отключить автоматическое получение IP-адреса и других сетевых настроек от DHCP сервера.
- «IP-адрес», «Маска подсети», «Основной шлюз» основные сетевые настройки ES-PDC.

### 6.1.2 Часы

Меню «Часы» предназначено для настройки синхронизации времени ES-PDC по протоколу NTPv4 (рис. [6.3](#page-21-0)). Необходимо добавить все возможные источники времени в сети: ES-PDC автоматически выберет наилучшие источники и переключится на резервные в случае отсутствия связи с основными.

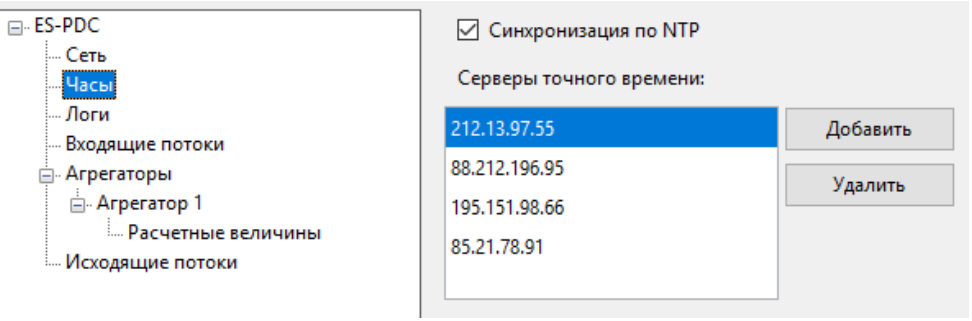

Рисунок 6.3. Настройка синхронизации времени в ES-PDC.

### <span id="page-21-0"></span>6.1.3 Логи (журналы)

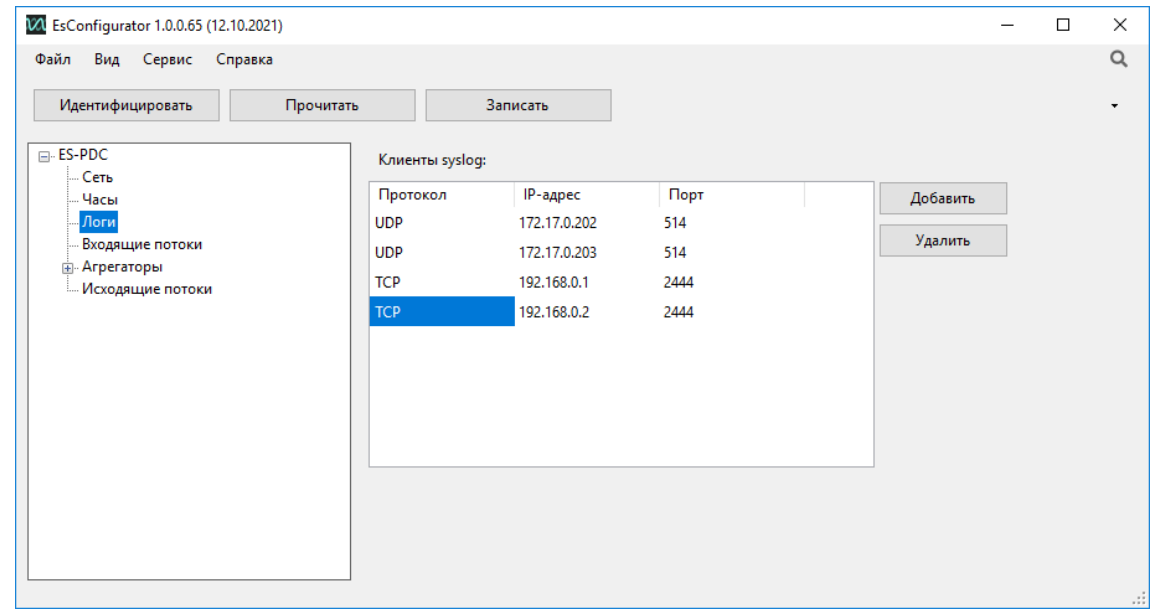

Рисунок 6.4. Настройка клиентов для программы Syslog Watcher

Настройка клиентов для передачи лога в формате программы Syslog Watcher (Описание протокола: [https://datatracker.ietf.org/doc/rfc5424/,](https://datatracker.ietf.org/doc/rfc5424/) [https://datatracker.ietf.org/doc/rfc5426/\)](https://datatracker.ietf.org/doc/rfc5426/).

- «Протокол» выбор протокола TCP/UDP;
- «IP-адрес» адрес клиента;

• «Порт» – порт клиента.

### 6.1.4 Входящие потоки

Меню «Входящие потоки» предназначено для настройки опроса УСВИ (PMU) (рис. [6.5\)](#page-22-0).

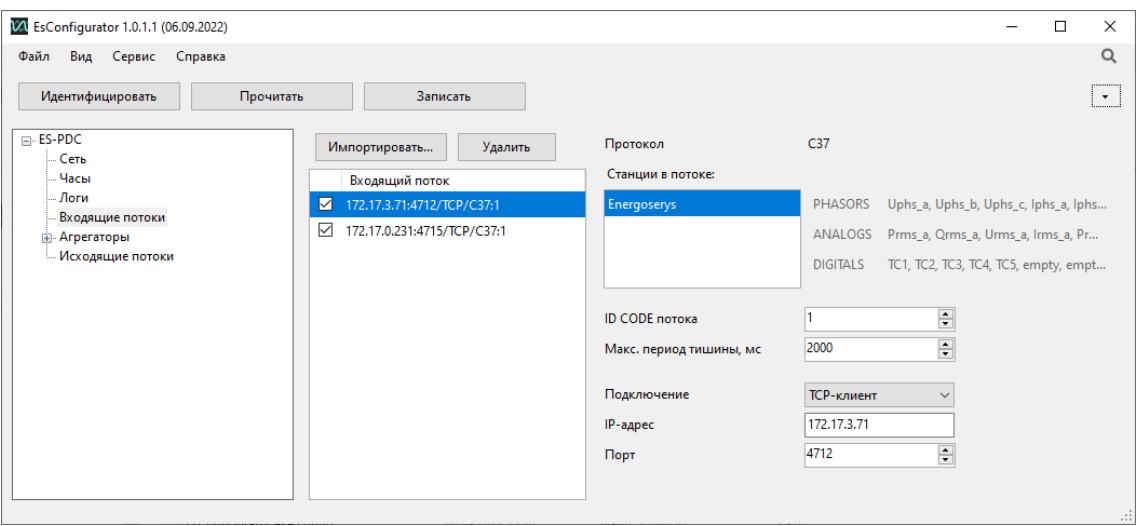

Рисунок 6.5. Настройка входящих потоков.

<span id="page-22-0"></span>Для добавления потока необходимо сделать импорт настроек из УСВИ (PMU), кнопка «Импортировать», далее способ импорта (рис. [6.6\)](#page-22-1).

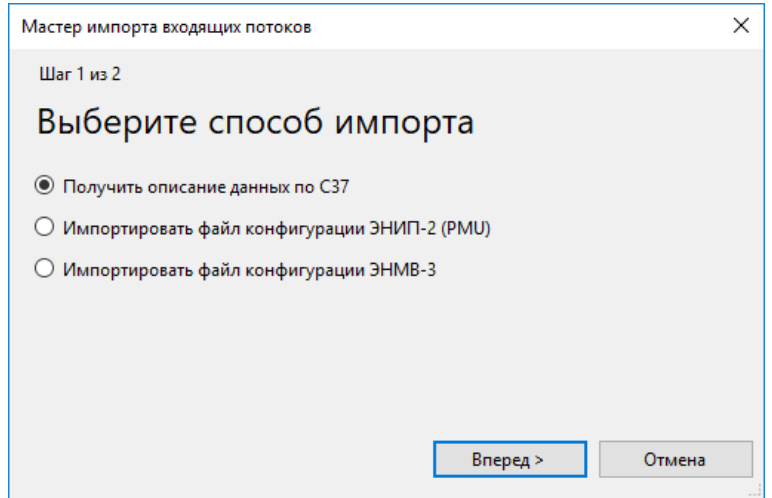

Рисунок 6.6. Выбор способа импорта настроек.

<span id="page-22-1"></span>При импортировании из файла конфигурации ЭНИП-2(PMU) необходимо указать путь до json-файла настроек УСВИ (рис. [6.7\)](#page-23-0).

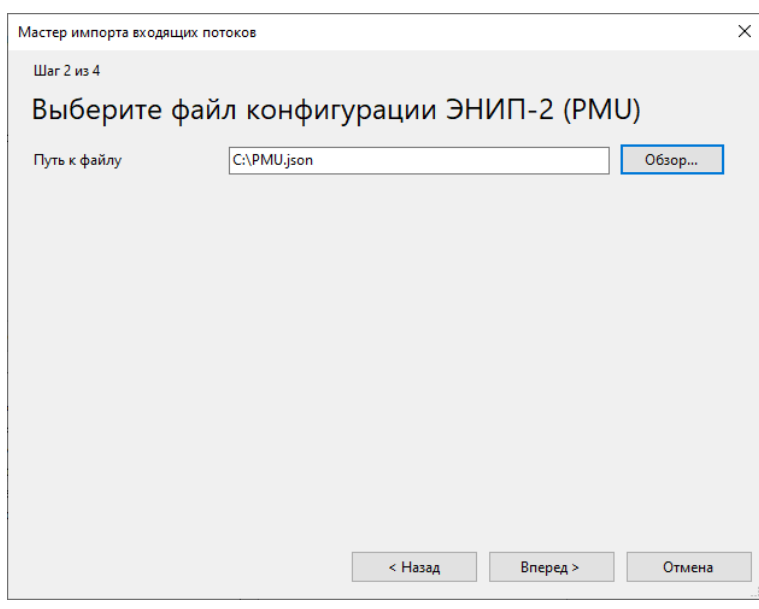

Рисунок 6.7. Импорт настроек из файла конфигурации ЭНИП-2(PMU).

<span id="page-23-0"></span>На следующем шаге необходимо указать тип ЭНИП-2 PMU (Аналоговый или Цифровой) и программную версию прибора (указана в ПО «ES Конфигуратор» при идентификации) (рис. [6.8](#page-23-1)). После чего нажать «Вперед >».

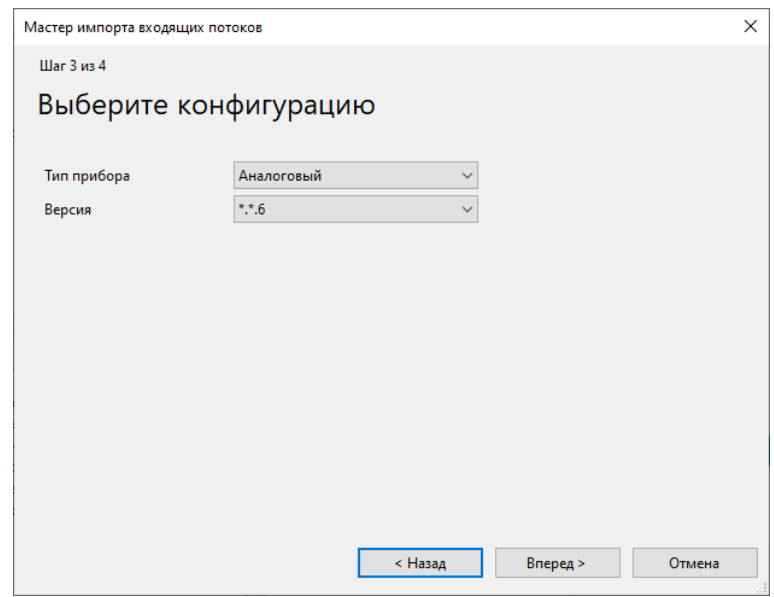

Рисунок 6.8. Выбор типа и аппаратной версии ЭНИП-2(PMU).

<span id="page-23-1"></span>Выбрать один из потоков УСВИ для импорта, в данном случае ID CODE указывает ID источника данных (рис. [6.9\)](#page-24-0).

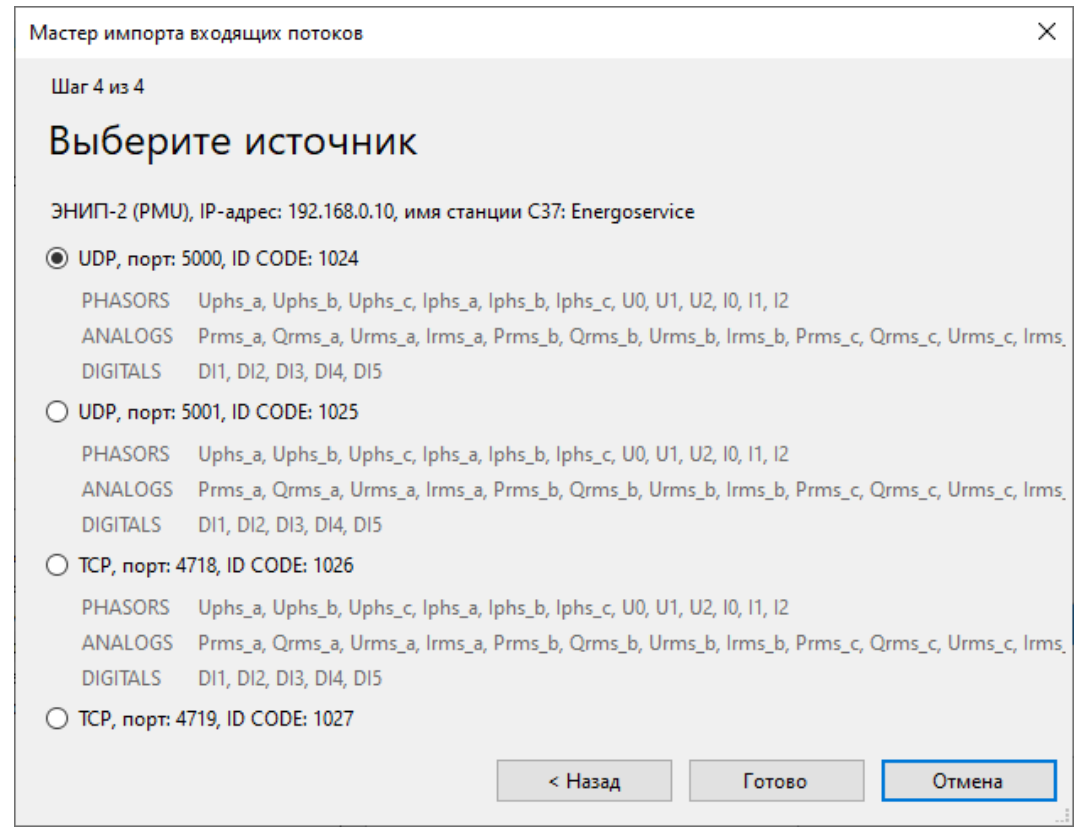

Рисунок 6.9. Выбор источника C37 в ЭНИП-2(PMU).

<span id="page-24-0"></span>Импортирование файла конфигурации ЭНМВ-3 производится аналогично ЭНИП-2 (PMU), но только с единственным отличием: отсутствует этап выбора типа и версии прибора.

При получении описаний данных по C37 необходимо указать настройки для подключения к источнику данных по C37: IP-адрес, порт, ID CODE потока (рис. [6.10\)](#page-24-1). Далее – нажать «Прочитать CFG2» и «Готово».

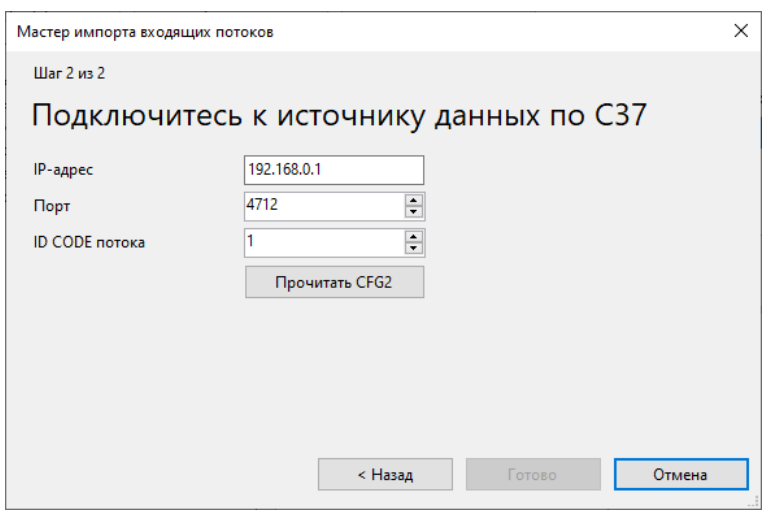

Рисунок 6.10. Подключение к устройству для импорта настроек по C37.

<span id="page-24-1"></span>В случае, если необходимо добавить опрос других УСВИ, операция повторяется. После этого загружаются настройки входящего потока (рис. [6.11\)](#page-25-0):

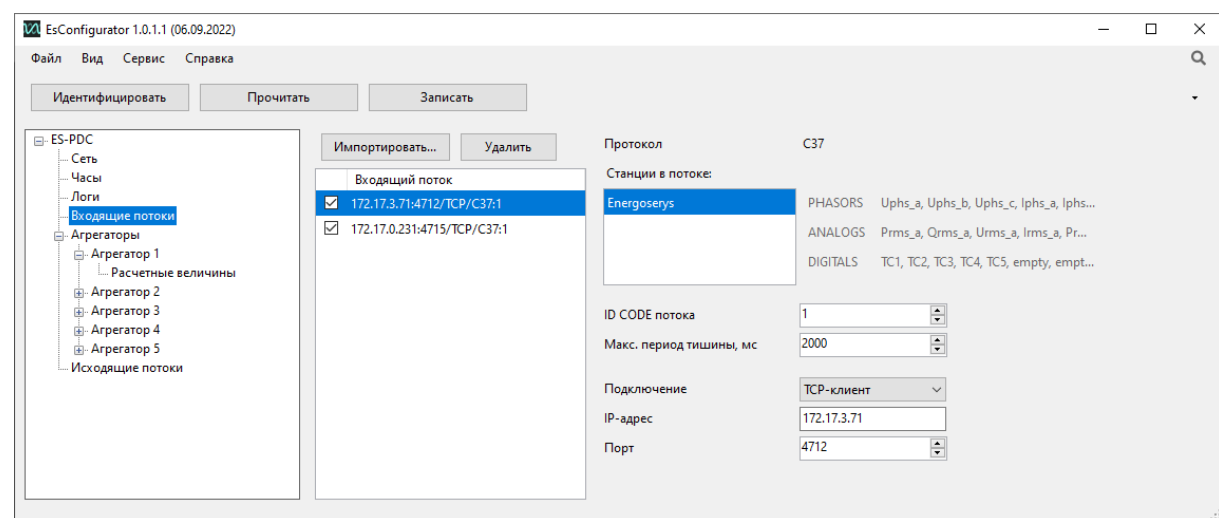

Рисунок 6.11. Настройка входящих потоков.

<span id="page-25-0"></span>• «Протокол» – протокол входящего потока.

• «Станции в потоке» – название станций в потоке, если поток идет с УСВИ, то название станции всегда одно, если поток идет с КСВД (PDC), то в потоке может могут находится данные с нескольких станций.

• «PHASORS», «ANALOGS», «DIGITAL» – параметры, передаваемые в текущем потоке.

• «ID CODE потока» – уникальный идентификатор потока C37, 16-разрядное целое число, принимает значения от 1 до 65534.

• «Макс. Период тишины, мс» – время, после которого соединение будет сброшено, если в течении этого времени не поступали данные на ES-PDC.

• «Подключение» – тип подключения входящего потока к ES-PDC. Возможные типы подключения:

− TCP-клиент – этот тип подключения использует TCP для команд, заголовков (header), конфигурации связи и передачи данных. ES-PDC устанавливает соединение с выбранным TCP-сервером и посылает ему соответствующие команды.

− UDP-клиент – этот тип подключения использует UDP для команд, заголовков (header), конфигурации связи и передачи данных. ES-PDC посылает соответствующие команды серверу.

− TCP/UDP-клиент – этот тип подключения использует TCP для команд, заголовков (header) и конфигурации связи и UDP для передачи данных. ES-PDC устанавливает соединение с выбранным TCP-сервером и посылает ему соответствующие команды.

− TCP-сервер – этот тип подключения использует TCP для команд, заголовков (header), конфигурации связи и передачи данных. ES-PDC ждет установки соединения от клиента, после установления соединения, ES-PDC посылает ему соответствующие команды.

− UDP-сервер – этот тип подключения использует UDP для команд, заголовков (header), конфигурации связи и передачи данных. ES-PDC ждет пакеты от клиента.

− TCP/UDP-сервер – этот тип подключения использует TCP для команд, заголовков (header) и конфигурации связи и UDP для передачи данных. ES-PDC ждет установки соединения от клиента, после установления соединения, ES-PDC посылает ему соответствующие команды.

- «IP-адрес» адрес опрашиваемого УСВИ.
- «Порт» порт опрашиваемого УСВИ.

### 6.1.5 Агрегаторы

Меню «Агрегаторы» предназначено для настройки потоков для агрегирования (рис. [6.12\)](#page-26-0).

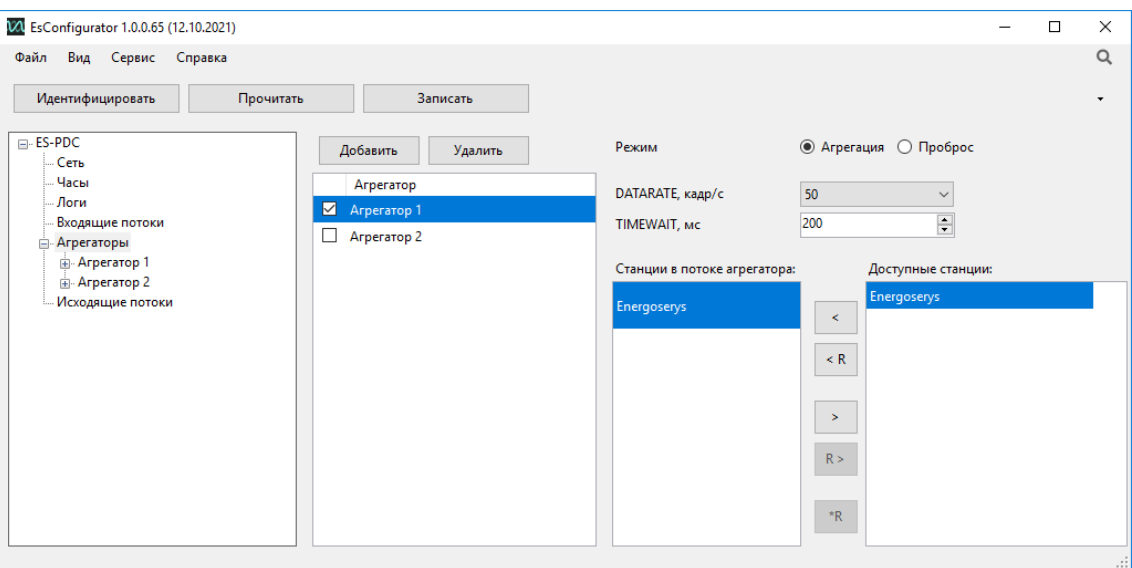

Рисунок 6.12. Настройка агрегирования.

<span id="page-26-0"></span>• «Добавить», «Удалить» – соответствующие действия с агрегаторами.

• «DATARATE, кадр/с» – скорость выдачи агрегированных данных. При выборе частоты агрегируемого потока рекомендуется выбирать значение наименьшей частоты из входящих потоков, иначе в выходных данных станций с меньшей частотой пропущенные данные будут заполнены согласно п[.3.4.5.](#page-11-2)

• «TIMEWAIT, мс» – ожидание данных (в случае задержки) для данной метки времени и данного входного потока, после которого данные будут

интерпретированы как потерянные и в агрегированном потоке для данной метки времени будут установлены нулевые значения.

• «Доступные станции» – список всех доступных станций для получения потоков в текущем агрегаторе.

• «Станции в потоке агрегатора» – станции с которых собираются потоки в выбранном агрегаторе.

• < (>) - добавить (удалить) выделенную станцию в агрегатор;

• <R (R>) – добавить (удалить) резервную станцию для выбранной станции в потоке агрегатора;

•  $*R$  – назначить тип резервирования:

станция с закрашенным квадратом основная, агрегировать пакеты всегда от  $=10$ <sup>L</sup>o 10 неё, в случае неисправности переключится на резервную (не закрашенную).

 $-10$ обе станции равноправны, агрегируется первый из двух пришедших пакетов.  $-10$ 

Меню «Агрегатор» предназначено для настройки параметров агрегирования (рис. [6.13\)](#page-27-0).

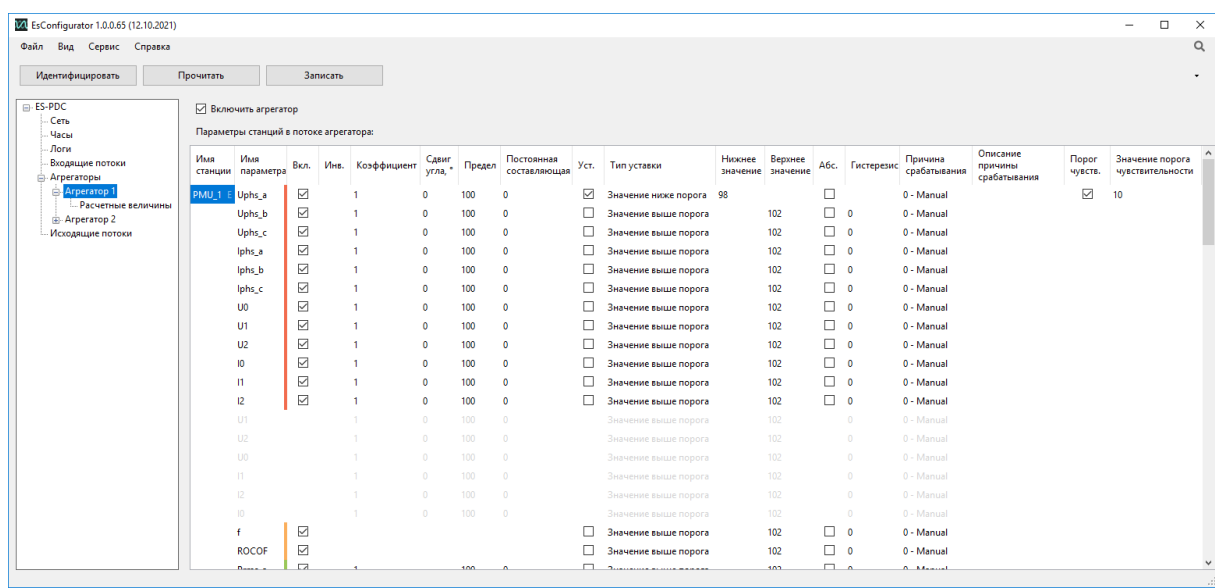

Рисунок 6.13. Настройка параметров агрегирования.

- <span id="page-27-0"></span>• «Имя станции» – название станции? с которой приходят параметры.
- «Имя параметра» название параметра для конфигурирования.
- «Вкл.» включить данный параметр для агрегирования.
- «Инв.» инвертировать значение (только для дискретных величин).

• «Коэффициент» –масштабный коэффициент, используется для назначения коэффициентов тока и напряжения, при необходимости для других произвольных коэффициентов. *Предназначен для масштабирования аналоговых значений по*   $\phi$ ормуле:  $y = a \cdot f(x) + b$ , где  $a - \alpha$  **Коэффициент»**, b - «Постоянная *составляющая».*

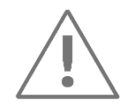

При модификации принятых данных, таких как масштабировании измерений, в поле STAT соответствующих станций бит 9 (Data modified) принимает значение 1, согласно п.6.3.1 IEEE C37.118.2.

• «Сдвиг угла, ˚» – сдвиг угла для данной величины (доступно только для векторных величин).

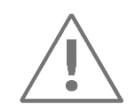

При модификации принятых данных, таких как сдвиг угла, в поле STAT соответствующих станций бит 9 (Data modified) принимает значение 1, согласно п.6.3.1 IEEE C37.118.2.

• «Предел» - максимальное значение передаваемой величины. Используется для расчёта масштабных коэффициентов, применяемых при передаче данных в формате integer;

• «Постоянная составляющая» – изменение параметра на заданную величину.  $\Pi$ редназначен для масштабирования аналоговых значений по формуле:  $v = a \cdot$ () + *, где a – «Коэффициент», b - «Постоянная составляющая».*

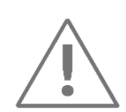

При модификации принятых данных, таких как масштабировании измерений, в поле STAT соответствующих станций бит 9 (Data modified) принимает значение 1, согласно п.6.3.1 IEEE C37.118.2.

- «Уст.» включить или выключить уставку для данного параметра.
- «Тип уставки» причина срабатывания уставки.
- «Нижнее значение» и «Верхнее значение» нижняя и верхняя граница уставки.
- «Абс.» использовать значения в полях «Нижнее значение», «Верхнее значение», «Гистерезис» без учета знака.
- «Гистерезис» величина гистерезиса для данной уставки.
- «Причина срабатывания» причина передачи в протоколе C37. В режиме «Авто» ES-PDC автоматически определит причину передачи из списка причин, описанных ниже.

Причины срабатывания, определенные в протоколе C37:

- 0 Manual (данные должны быть обработаны пользователем, а не автоматически).
- 1 Magnitude low (величина ниже уставки).
- 2 Magnitude high (величина выше уставки).
- 3 Phase angle diff (разность углов выше максимального значения).
- 4 Freq high or low (частота вне диапазона).
- 5 df/dt high (высокая скорость изменения частоты).
- 6 Reserved (зарезервировано).
- 7 Digital (изменение дискретных значений).

Причины срабатывания с 8 по 15 в протоколе C37, описаны как причины для назначения пользователем. В ES-PDC определены следующие из этих причин:

8 – Magnitude inside (величина внутри диапазона).

9 – Magnitude outside (величина вне диапазона).

10 – Freq high (частота выше уставки).

11 – Freq low (частота ниже уставки).

• «Описание причины срабатывания» – описания причины срабатывания, которая задана пользователем.

• «Порог чувств.» – включить или выключить уставку для «Значения порога чувствительности».

• «Значение порога чувствительности» – граница уставки, при пересечении которой запись аварийных архивов отключается/включается.

Каждый агрегатор содержит меню «Расчетные величины» предназначено для настройки рассчитываемых в PDC параметров (рис. [6.14\)](#page-29-0).

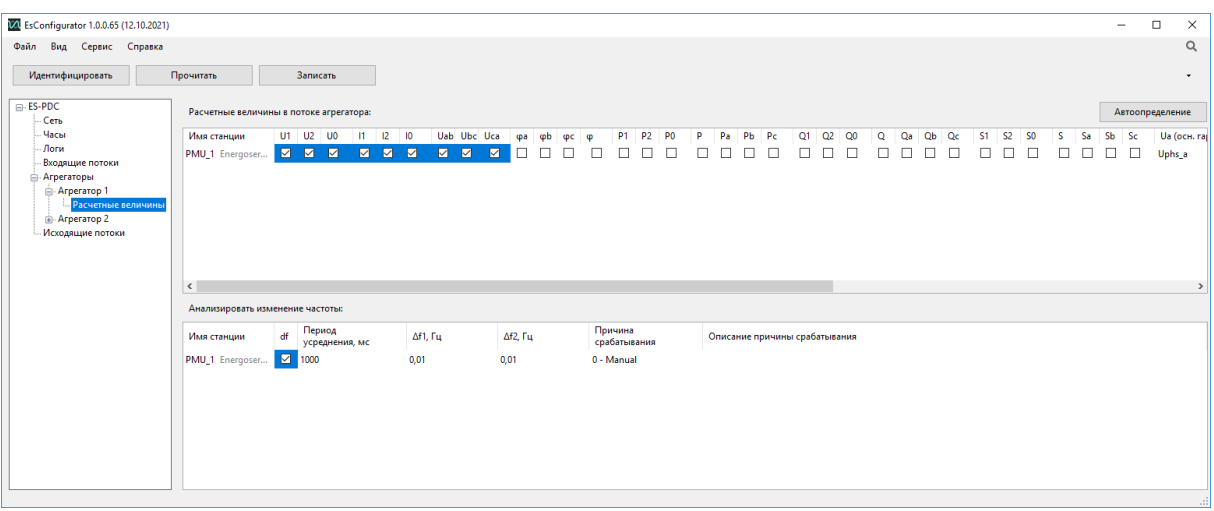

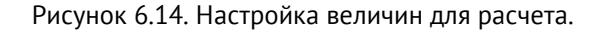

<span id="page-29-0"></span>Кнопка «Автоопределение» – автоматическое назначение в столбцах Ua (осн. гарм.) … Ic (осн. гарм.) входящих параметров от PMU, необходимых для расчета основной гармоники соответствующих величин.

«Расчетные величины в потоке агрегатора»:

• «Имя станции» – название станции для которой производится расчет величин.

• «U1», «U2», «U0» – расчет синхронизированных векторов напряжений прямой, обратной, нулевой последовательностей по основной гармонике, возможен только при выбранных напряжениях по всем фазам.

Расчет производится по следующим формулам:

$$
\dot{U}_0 = \frac{1}{3}(\dot{U}_a + \dot{U}_b + \dot{U}_c), \,\dot{U}_1 = \frac{1}{3}(\dot{U}_a + \dot{a} \cdot \dot{U}_b + \dot{a}^2 \cdot \dot{U}_c), \,\dot{U}_2 = \frac{1}{3}(\dot{U}_a + \dot{a}^2 \cdot \dot{U}_b + \dot{a} \cdot \dot{U}_c)
$$
\n
$$
\dot{a} = e^{j\frac{2\pi}{3}}
$$

• «I1», «I2», «I0» – расчет синхронизированных векторов токов прямой, обратной, нулевой последовательностей по основной гармонике, возможен только при выбранных токах по всем фазам.

Расчет производится по следующим формулам:

$$
\dot{I}_0 = \frac{1}{3}(\dot{I}_a + \dot{I}_b + \dot{I}_c), \,\dot{I}_1 = \frac{1}{3}(\dot{I}_a + \dot{a} \cdot \dot{I}_b + \dot{a}^2 \cdot \dot{I}_c), \,\dot{I}_2 = \frac{1}{3}(\dot{I}_a + \dot{a}^2 \cdot \dot{I}_b + \dot{a} \cdot \dot{I}_c)
$$
\n
$$
\dot{a} = e^{j\frac{2\pi}{3}}
$$

• «Uab», «Ubc», «Uca» – расчет синхронизированных векторов линейных напряжений по основной гармонике, возможен только при выбранных напряжениях по всем фазам.

Расчет производится по следующим формулам:

$$
\dot{U}_{ab} = \dot{U}_a - \dot{U}_b, \dot{U}_{bc} = \dot{U}_b - \dot{U}_c, \dot{U}_{ca} = \dot{U}_c - \dot{U}_a
$$

 $\bullet$   $\phi$ а,  $\phi$ b,  $\phi$ с,  $\phi$  – расчет угла нагрузки по фазам и суммарного, возможен только при выбранных напряжениях и токах по всем фазам.

Расчет производится по следующим формулам:

$$
\varphi_a = \angle U_a - \angle I_a, \varphi_b = \angle U_b - \angle I_b, \varphi_c = \angle U_c - \angle I_c, \varphi = \text{acos}(\frac{P}{S}) \cdot x
$$

где x = -1, если Q<0; x = 1, если Q≥0.

• «P1», «P2», «P0», «P», «Pa», «Pb», «Pc» (Q, S)– расчет прямой, обратной, нулевой последовательностей, суммарной/фазной активной (реактивной, полной) мощности по основной гармонике, возможен только при выбранных напряжениях и токах по всем фазам.

Расчет производится по следующим формулам:

$$
P_a = U_a \cdot I_a \cdot \cos(\angle U_a - \angle I_a),
$$

$$
P_b = U_b \cdot I_b \cdot cos(\angle U_b - \angle I_b),
$$
  
\n
$$
P_c = U_c \cdot I_c \cdot cos(\angle U_c - \angle I_c),
$$
  
\n
$$
Q_a = U_a \cdot I_a \cdot sin(\angle U_a - \angle I_a),
$$
  
\n
$$
Q_b = U_b \cdot I_b \cdot sin(\angle U_b - \angle I_b),
$$
  
\n
$$
Q_c = U_c \cdot I_c \cdot sin(\angle U_c - \angle I_c),
$$
  
\n
$$
S_a = \sqrt{P_a^2 + Q_a^2}, S_b = \sqrt{P_b^2 + Q_b^2}, S_c = \sqrt{P_c^2 + Q_c^2}
$$
  
\n
$$
P = P_a + P_b + P_c, Q = Q_a + Q_b + Q_c, S = \sqrt{P^2 + Q^2}
$$
  
\n
$$
P_0 = U_0 \cdot I_0 \cdot cos(\angle U_0 - \angle I_0),
$$
  
\n
$$
P_1 = U_1 \cdot I_1 \cdot cos(\angle U_1 - \angle I_1),
$$
  
\n
$$
P_2 = U_2 \cdot I_2 \cdot cos(\angle U_2 - \angle I_2),
$$
  
\n
$$
Q_0 = U_0 \cdot I_0 \cdot sin(\angle U_0 - \angle I_0),
$$
  
\n
$$
Q_1 = U_1 \cdot I_1 \cdot sin(\angle U_1 - \angle I_1),
$$
  
\n
$$
Q_2 = U_2 \cdot I_2 \cdot sin(\angle U_2 - \angle I_2),
$$
  
\n
$$
S_0 = \sqrt{P_0^2 + Q_0^2}, S_1 = \sqrt{P_1^2 + Q_1^2}, S_2 = \sqrt{P_2^2 + Q_2^2}
$$

• «Ua (осн. гарм.)»,…, «Ic (осн. гарм.)» – выбор параметров для расчета основной гармоники соответствующих величин.

«Анализатор изменения частоты»:

- «Имя станции» название станции для которой производится анализ частоты.
- «df» включить или выключить анализатор частоты.
- «Период усреднения, мс» период усреднения данных для анализатора частоты.
- «Δf1, Гц», «Δf2, Гц» уставки для анализатора частоты.
- «Причина срабатывания» причина передачи в C37.118.2.
- «Описание причины срабатывания» описания причины срабатывания, которая задана пользователем.

При анализе частоты происходит усреднение измеренных значений за период («Период усреднения, мс»). Аварийным событием по частоте считается событие, при котором разность средних значений частот за цикл измерения 0 и за цикл 1 больше первой уставки, и разность средних значений частот за секунду 0 и за секунду 2 больше второй уставки.

$$
|F_1 - F_0| > \Delta f1
$$
  
 $|F_2 - F_0| > \Delta f2$ ,

где  $F_0$ ,  $F_1$ ,  $F_2$ , – среднее значение частоты за цикл 0,1,2;

Δf1, Δf2 – 1 и 2 уставка.

6.1.6 Исходящие потоки

Меню «Исходящие потоки» предназначено для настройки опроса ES-PDC (рис. [6.15\)](#page-32-0).

- «Добавить», «Удалить» соответствующие действия с исходящими потоками.
- «Агрегатор источник» выпадающий список, настроенных агрегаторов в соответствующем меню.
- «Назначение» выбор назначения потока (C37, архив, база данных или МЭК 104).

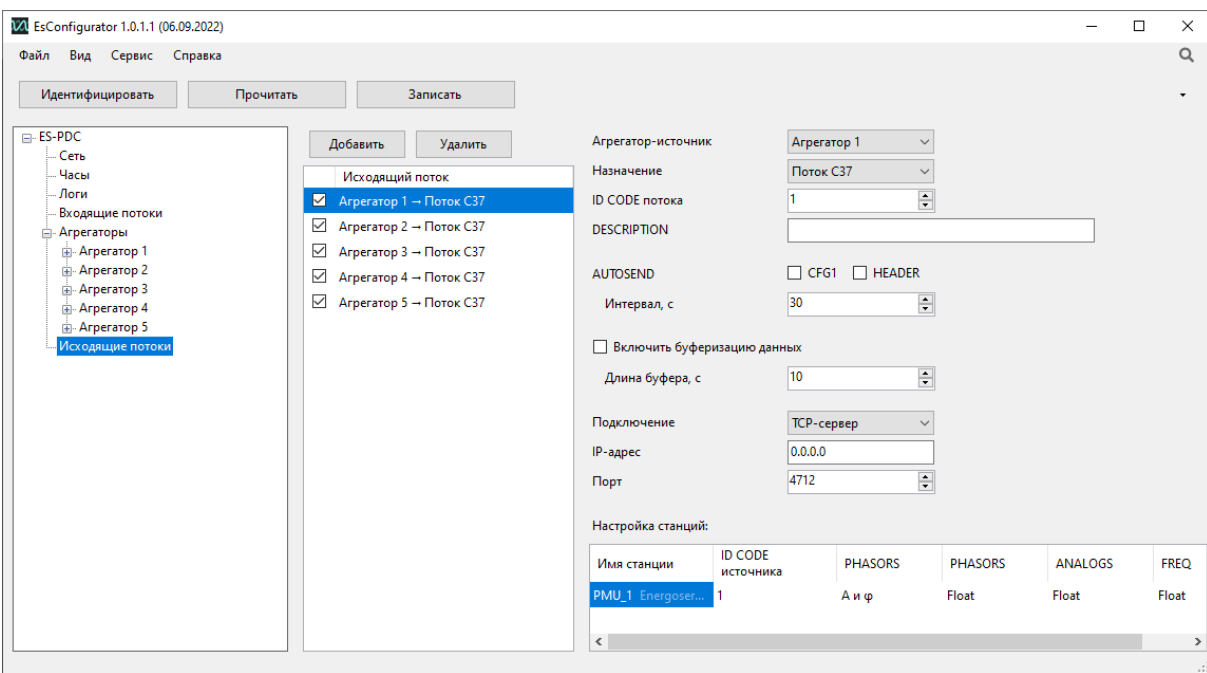

### **Назначение – поток C37 (рис. [6.15\)](#page-32-0):**

Рисунок 6.15. Настройка исходящих потоков C37.

<span id="page-32-0"></span>• «ID CODE потока» – уникальный идентификатор потока C37, 16-разрядное целое число, принимает значения от 1 до 65534. Задается индивидуально для каждого исходящего потока.

• «DESCRIPTION» - описание потока, которое передается от ES-PDC в кадре Header (Header data).

• «AUTOSEND» - автоматическая отправка подключенному клиенту выбранных кадров «CFG1», «НЕАDER» с заданным в поле «Интервал, с» интервалом.

• «Интервал, с» - интервал автоматической отправки (AUTOSEND).

• «Включить буферизацию данных» - при включении данной функции, все последние исходящие данные за интервал времени, указанный в поле «Длина буфера, с», будут храниться в памяти ES-PDC (при потере связи и последующим восстановлением соединения КСВД передаст клиенту данные, находящиеся в этом буфере).

• «Длина буфера, с» – интервал времени, за который будут запоминаться в буфере исходящие данные.

«Подключение» - тип подключения к ES-PDC. Возможные варианты:

TCP-клиент – этот тип подключения использует TCP для команд, заголовков (header), конфигурации связи и передачи данных. ES-PDC устанавливает соединение с выбранным ТСР-сервером и ждет команд от него.

UDP-клиент - этот тип подключения использует UDP для команд, заголовков (header), конфигурации связи и передачи данных. ES-PDC отправляет пакеты на заданный адрес.

TCP/UDP-клиент – этот тип подключения использует TCP для команд, заголовков (header) и конфигурации связи и UDP для передачи данных. ES-PDC устанавливает соединение с выбранным ТСР-сервером и ждет команд от него. В случае запроса данных, данные отправляются по UDP.

TCP-сервер - этот тип подключения использует TCP для команд, заголовков (header), конфигурации связи и передачи данных. ES-PDC ждет установки соединения от клиента и последующих команд от него.

UDP-сервер – этот тип подключения использует UDP для команд, заголовков (header), конфигурации связи и передачи данных. ES-PDC ждет команд от клиента.

TCP/UDP-сервер - этот тип подключения использует TCP для команд, заголовков (header) и конфигурации связи и UDP для передачи данных. ES-PDC ждет установки соединения от клиента и последующих команд от него по ТСР. В случае запроса данных, данные отправляются по UDP.

«IP-адрес» - в зависимости от типа соединения (клиент/сервер) на данном сокете - адрес устройства, которому будет доступно соединение с ES-PDC (если необходима возможность подключиться с любого IP-адрес, то в поле «IP-адрес» нужно установить 0.0.0.0), либо адрес устройства, принимающего запросы от ES-PDC.

• «Порт» – номер порта ES-PDC, доступный для подключения клиента, либо порт сервера, если ES-PDC выполняет роль клиента.

- «Multicast», «Broadcast» (для UDP-клиент) активация широковещательных посылок. При включении Multicast, Broadcast передача выбранных кадров начинается сразу после применения конфигурации.
- «Время сессии, с» (для UDP-сервер) время в течении, которого текущий поток не доступен для других клиентов, если получил команду от одного клиента.
- «Формат данных» выбор типа данных для разных величин.

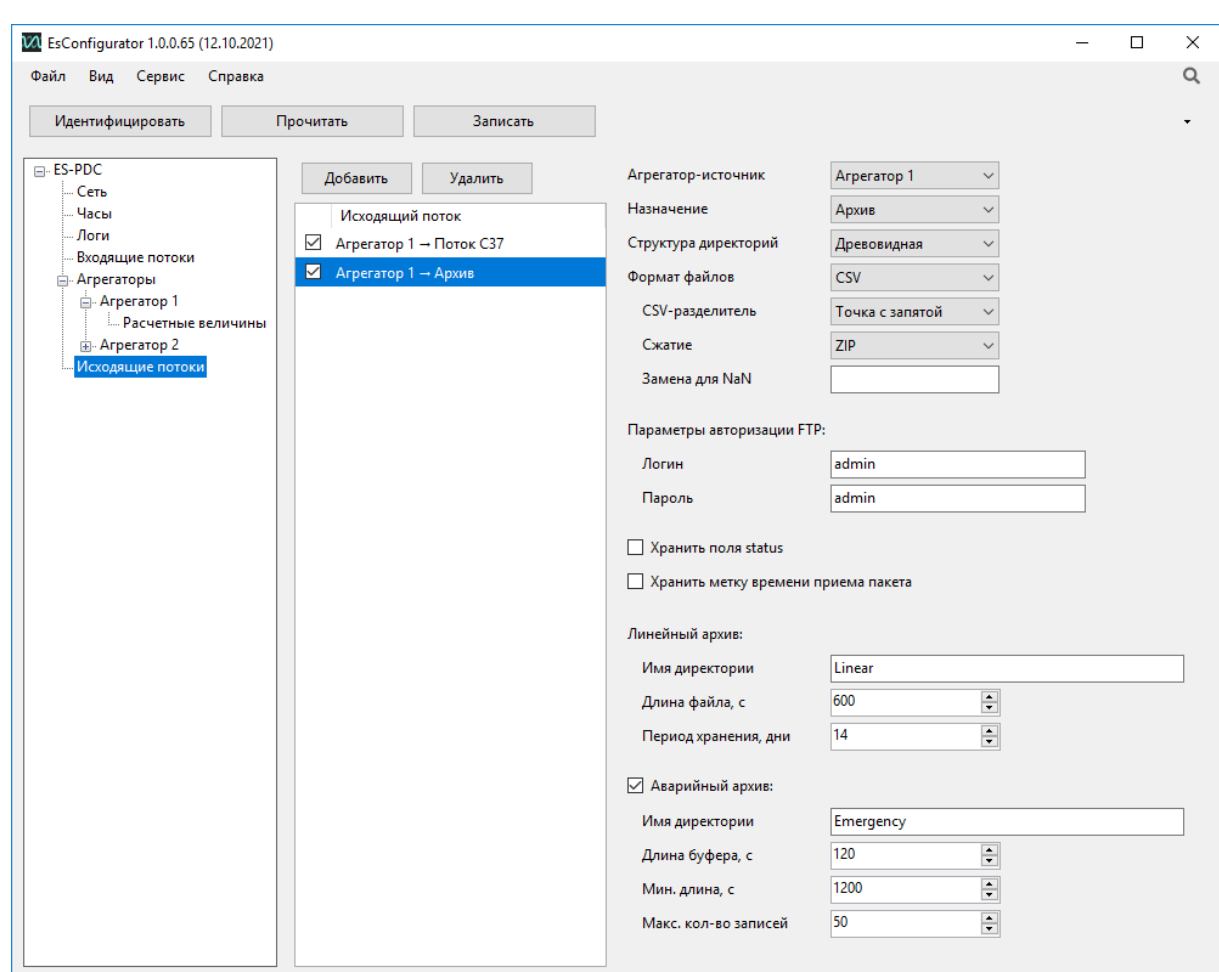

**Назначение – Архив (рис. [6.16\)](#page-35-0):**

Рисунок 6.16. Настройка исходящих потоков для архивирования.

<span id="page-35-0"></span>• «Структура директорий» – древовидная или плоская.

Пример плоской структуры директорий:

Имя присоединения-+-Linear (все линейные для данного присоединения)

 | .<br>+-Emergency (все аварийные для данного присоединения)

Пример древовидной структуры директорий для присоединения:

Имя\_присоединения-+-Linear-+-2013-+-12-+-30 (линейные за данные сутки) | | |  $+ -31$  | |  $+-2014-+-01-+-01$  | | |  $\vert$  +-02 | | .... | .... | .... | .... | .... | .... | | +-31 | | | +-02-+-01 (линейные за сутки) | ... | +-26 (линейные за текущие сутки) | +-Emergency (все аварийные архивы) • «Формат файлов» – формат файла архива.

• «CSV-разделители» – разделитель параметров в csv-файле.
• «Сжатие» – активация сжатия архивов (сжатие не доступно при числе станций больше 20).

• Замена для NaN – ввод символов, записывающихся в архив при отсутствии данных от станции.

• «Параметры авторизации FTP» - логин и пароль для подключения по протоколу FTP.

• «Хранить поля status» - при включении данной функции будет записываться значение этого поля для каждой станции согласно C37.118.

• «Хранить метку времени приема пакета» - при включении данной функции будет записываться время системных часов КСВД в момент прихода соответствующего кадра.

Линейный архив:

- «Имя директории» директория для сохранения архивов.
- «Длина файла, с» ограничение линейного архива по времени.
- «Период хранения, дни» после истечения периода новые архивы будут записаны поверх старых.

Аварийный архив:

- «Имя директории» директория для сохранения аварийных архивов.
- «Длина буфера, с» длина аварийного архива до наступления аварии.

• «Мин. длина, с» – минимальная длина аварийного архива с момента наступления аварии, если аварийный процесс продолжительнее данной минимальной длины, то длина аварийного архива будет равна времени аварийного процесса. Вместе с «Длина буфера, с» определяют полную длину аварийного архива. Полная длинна аварийного архива складывается из времени до наступления аварийного события и времени аварийного процесса (или минимальной длины аварийного архива).

• «Макс. кол-во записей» –после достижения данного количества аварийных архивов, новые архивы будут записаны поверх старых.

### **Назначение – База данных (рис. [6.17\)](#page-37-0):**

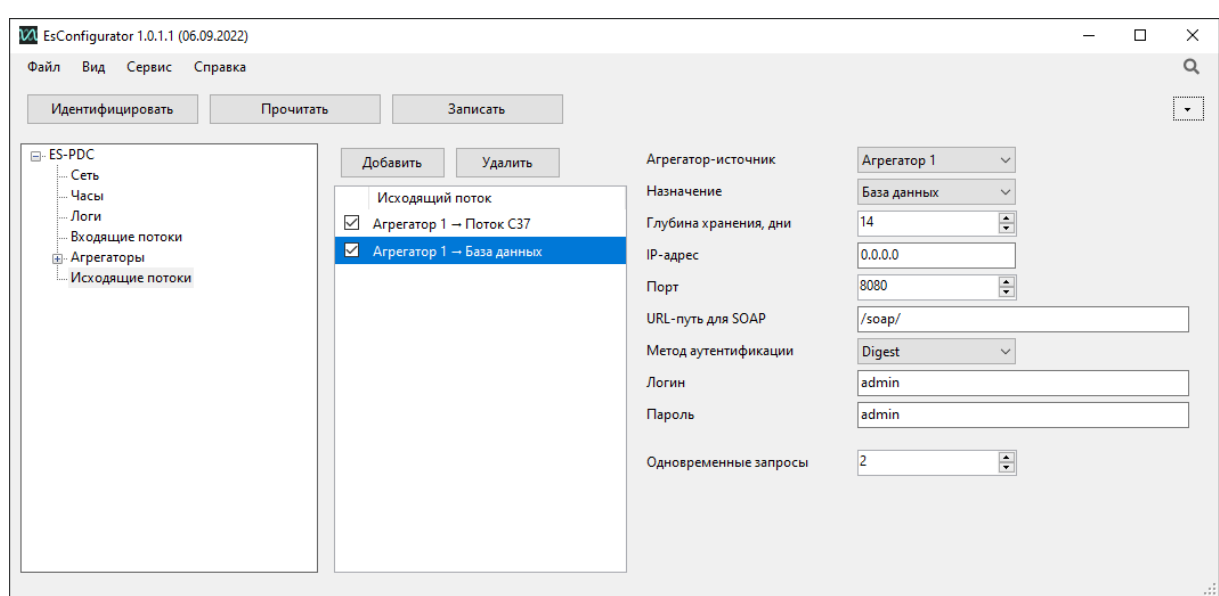

Рисунок 6.17. Настройка исходящих потоков для SOAP.

- <span id="page-37-0"></span>• «Глубина хранения, дни» - объем хранения базы данных: 1-180 суток.
- «IP-адрес» IP-адрес интерфейса, по которому ES-PDC будет принимать запросы. Если 0.0.0.0, то все интерфейсы. IP-адрес интерфейса указан в формуляре *«*ES-PDC.426487.007 ФО».
- «Порт» порт, по которому ES-PDC будет принимать запросы.
- «URL-путь для SOAP» URL-адрес для подключения к SOAP сервису (http://192.168.0.10:8080/soap).
- «Метод аутентификации» аутентификация доступа с помощью «Digest» или «Basic».
- «Логин» имя пользователя для аутентификации.
- «Пароль» пароль пользователя для аутентификации.
- «Одновременные запросы» количество одновременных запросов к сервису доступа к данным. При превышении настроенного количества одновременных подключений к сервису возвращается ошибка с кодом «503 Service Unavailable».

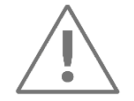

#### **Примечание:**

Получение списка идентификаторов для запроса данных описано в приложении [В](#page-61-0).

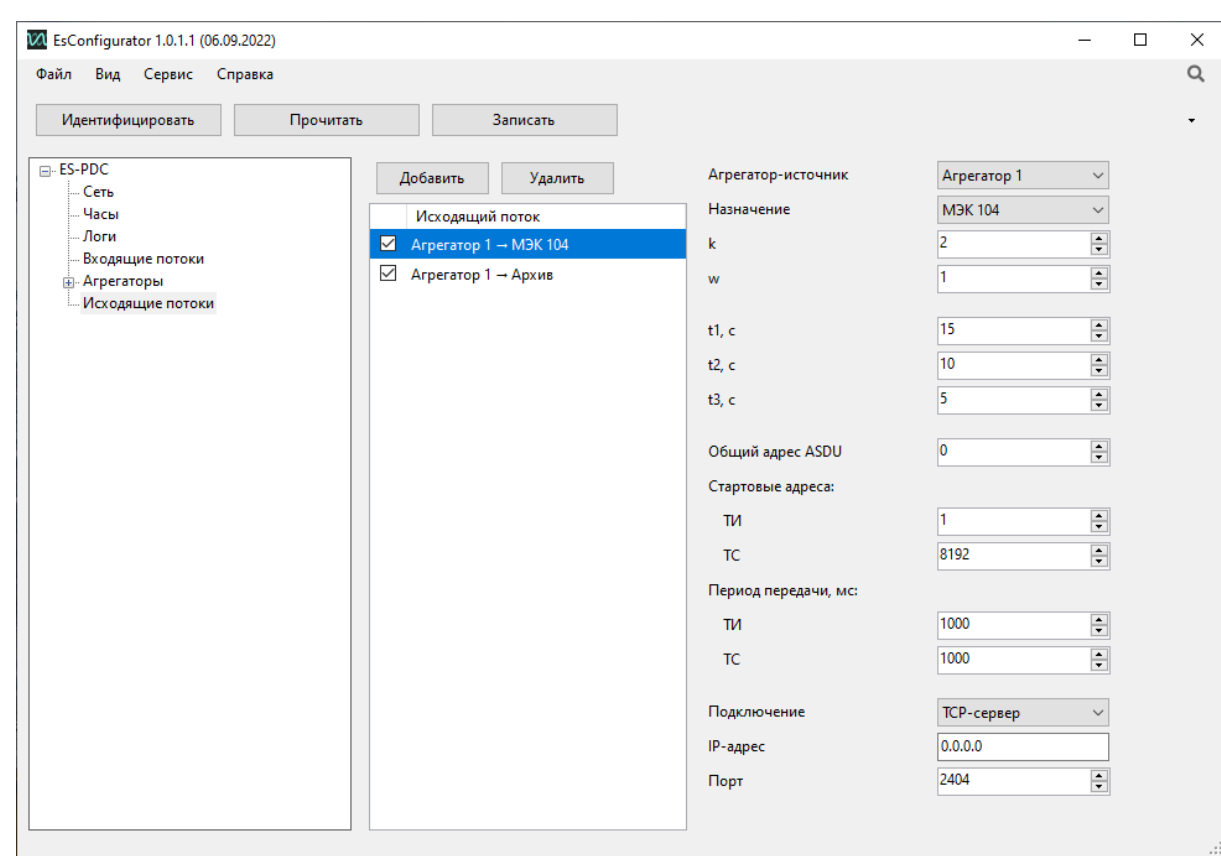

#### **Назначение – МЭК 104 (рис. [6.18\)](#page-38-0):**

Рисунок 6.18. Настройка исходящих потоков МЭК104.

- <span id="page-38-0"></span>• «k» - максимальное число отправленных неподтвержденных кадров.
- «w» максимальное число принятых кадров, требующих подтверждения.
- «t1», «t2», «t3» интервалы ожидания, с.
- «Общий адрес ASDU» адрес ASDU.
- «Стартовые адреса»:
	- − «ТИ» стартовый адрес ТИ;
	- − «ТС» стартовый адрес ТС.
- «Период передачи, мс»:
	- − «ТИ» период передачи ТИ;
	- − «ТС» период передачи ТС.
- «Подключение»:

− «TCP-сервер» - ES-PDC ждет установки соединения от клиента по указанному адресу интерфейса и порту и ждет последующих команд от него.

− «TCP-клиент» - ES-PDC устанавливает соединение с указанным в настройках IP-адресом и портом и ждет команд от него.

- «IP-адрес» в зависимости от типа соединения (клиент/сервер) на данном сокете – адрес устройства, которому будет доступно соединение с ES-PDC (если необходима возможность подключиться с любого IP-адрес, то в поле «IP-адрес» нужно установить 0.0.0.0), либо адрес устройства, принимающего запросы от ES-PDC.
- «Порт» номер порта ES-PDC, доступный для подключения клиента, либо порт сервера, если ES-PDC выполняет роль клиента.

Для передачи ТИ используется идентификатор типа 36 (M\_МЕ\_TF\_1 Значение измеряемой величины, короткий формат с плавающей запятой с меткой времени СР56Время2а), для ТС – идентификатор типа 30 (M\_SP\_TB\_1 Одноэлементная информация с меткой времени СР56Время2а).

ТИ и ТС нумеруются последовательно, начиная с заданного стартового адреса. Последовательность параметров соответствует таблице параметров, определенной в конфигурации соответствующего агрегатора.

В список ТИ включаются параметры из группы Phasors и Analogs, а также F и ROCOF. Векторные величины передаются в виде двух параметров: первым передаётся амплитуда, вторым – угол (в градусах). В список ТС включены параметры из группы Digital.

Флаги качества данных и меток времени преобразуются из поля STAT протокола C37.118.2. Если значение флага Data error (биты 15-14) не равно 0, флаг IV в описателе качества QDS протокола ГОСТ Р МЭК 60870-5-104-2004 устанавливается в значение 1, иначе – в 0. Если значение флага PMU sync (бит 13) не равно 0, флаг IV в описателе качества метки времени СР56Время2а (бит 24) протокола ГОСТ Р МЭК 60870-5-104-2004 устанавливается в значение 1, иначе – в 0.

Обмен данными по протоколу ГОСТ Р МЭК 60870-5-104-2004 от КСВД ES-PDC реализован в виде периодической отправки ТИ и ТС через заданные в настройках интервалы времени. Передача иных данных по протоколу ГОСТ Р МЭК 60870-5- 104-2004 не поддерживается.

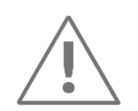

**Примечание:** Формуляр согласования представлен в приложении [Д](#page-74-0).

# **6.2 Обновление встроенного ПО**

Для обновления ПО ES-PDC необходимо выбрать службу *Обновление* в ПО «ES Конфигуратор» (рис. [6.19\)](#page-40-0).

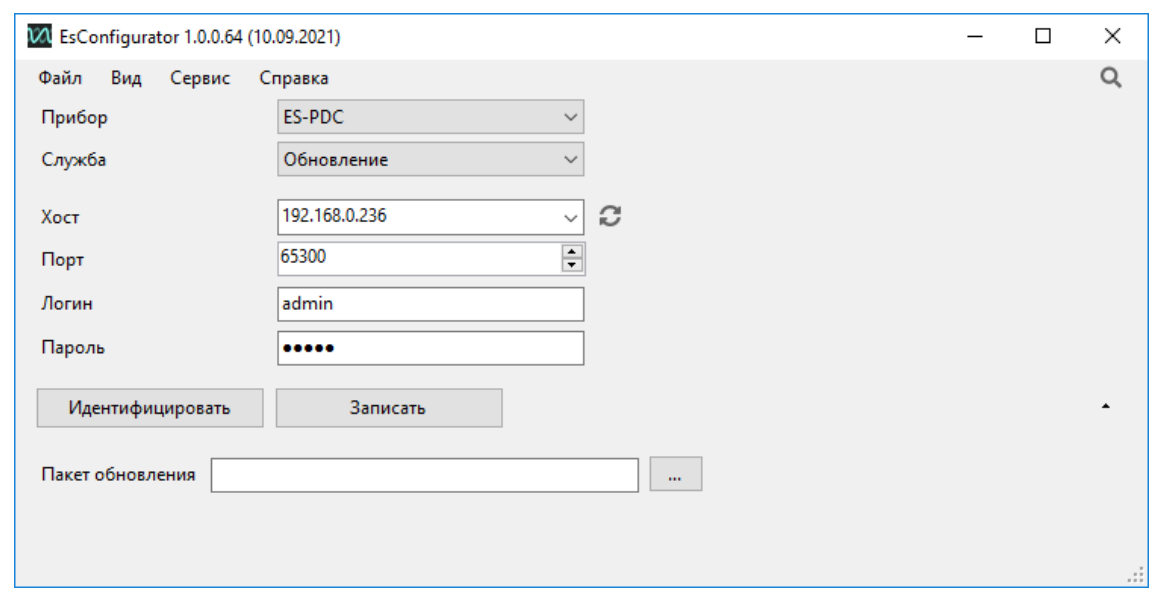

Рисунок 6.19. Обновление ПО ES-PDC

<span id="page-40-0"></span>Далее указать параметры подключения к ES-PDC (IP адрес устройства, порт, логин, пароль), нажать кнопку *Идентифицировать.* Отобразятся серийный номер и версия устройства. Для записи обновления нужно указать путь к файлу обновления в формате \*.esu и нажать кнопку *Записать*. В строке статуса отобразится сообщение об успешной записи обновления.

# **6.3 Чтение журнала событий**

Для чтения журнала событий необходимо в ПО «ES Конфигуратор» в графе «Служба» выбрать «Диагностика», указать IP-адрес прибора, порт, логин и пароль для подключения и нажать на кнопку «Прочитать лог» (рис. [6.20\)](#page-41-0)

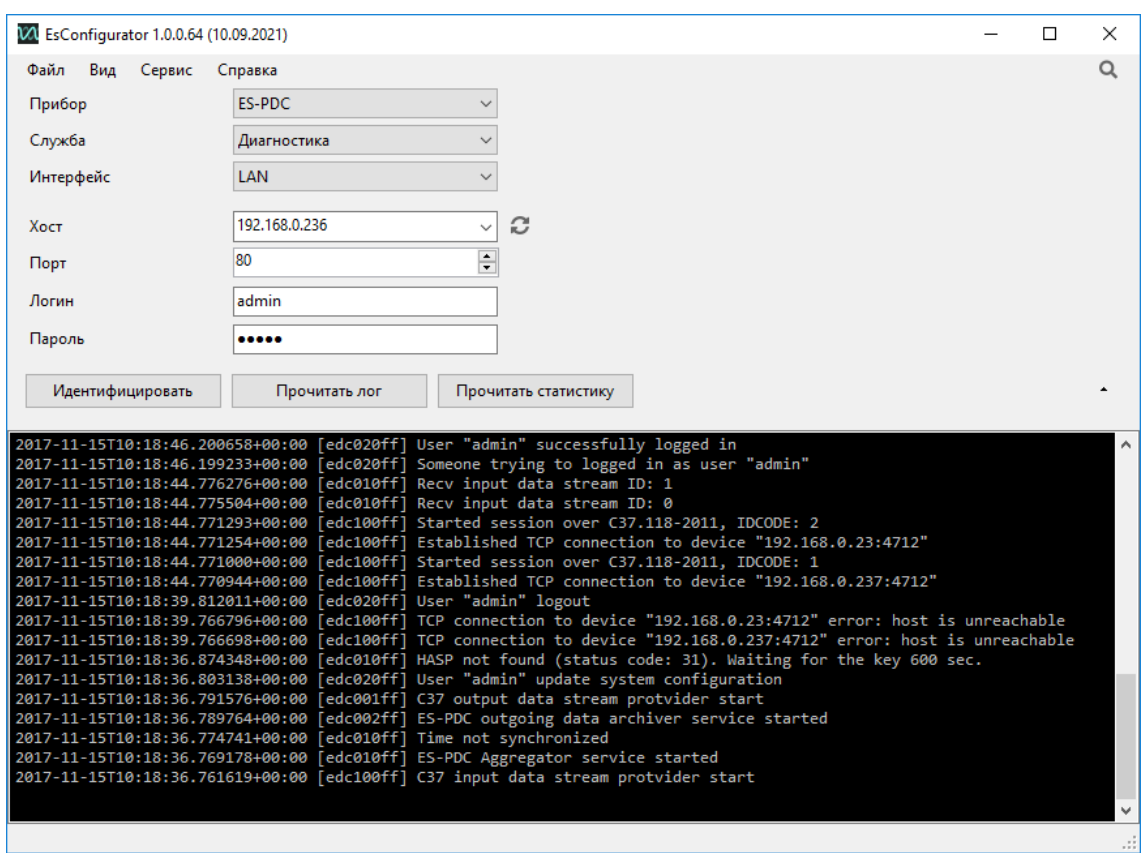

Рисунок 6.20. Просмотр журнала событий

# <span id="page-41-0"></span>**6.4 Чтение самодиагностики**

Для чтения самодиагностики необходимо в ПО «ES Конфигуратор» в графе «Служба» выбрать «Диагностика», указать IP-адрес прибора, порт, логин и пароль для подключения и нажать на кнопку «Прочитать статистику» (рис. [6.21\)](#page-42-0).

| Сервер СЗ7                                   |       |
|----------------------------------------------|-------|
| streams                                      |       |
| uptime                                       | 891   |
| <mark>≡</mark> – Запись в файловое хранилище |       |
| $-$ streams                                  |       |
| --- task_queue_size                          | 0     |
| uptime                                       | 891   |
| ■ Агрегатор                                  |       |
| $\blacksquare$ buffer                        |       |
| data_frames_num                              | 0     |
| data_frames_summary                          | 0     |
| $-$ new_ts                                   | 0     |
| $-$ old_ts                                   | 0     |
| illisize                                     | 0     |
| hasp_found                                   | False |
| <b>outputs</b>                               |       |
| -- pdc_clock_sync                            | False |
| uptime                                       | 290   |
| ■ Сборщик СЗ7                                |       |
| streams                                      |       |
| uptime                                       | 891   |
|                                              |       |
| Чтение статистики                            |       |

Рисунок 6.21. Просмотр самодиагностики

<span id="page-42-0"></span>Агрегатор:

- «uptime (Int)» время с последнего перезапуска сервиса.
- $\kappa$ buffer $\{\}$ » состояние буфера аггрегации:
	- «old\_ts (Int)» метка времени самых старых данных в буфере.
	- «new\_ts (Int)» метка времени самых новых данных в буфере.
	- «data frames num (Int)» количество фреймов данных в текущий момент.
	- − «size (Int)» размер буффера.
	- «data frames summary (Int)» количество принятых фреймов данных с момента запуска.
- «outputs $\{ \}$ » состояние потоков агрегации:
	- «found stations (Int)» количество принятых кадров данных от станций.

«missed\_stations (Int)» – количество пропущенных кадров данных от станций.

− «pdc\_latency\_time (Int)» – время с момента прихода кадра в КСВД до момента завершения агрегации.

− «data aggregation time (Int)» – время на агрегацию (ожидание) данных.

− «data\_processing\_time (Int)» – время на обработку данных (дорасчёт, анализ и т.п.).

− «trigger (Bool)» – признак наличия флага триггера в одной из станций агрегатора.

«trigger detect num (Int)» – код триггера.

- «last\_trigger\_reason (Int)» последний зафиксированный код триггера.
- «pdc\_clock\_sync (Bool)» часы КСВД синхронизированы от внешнего источника (NTP).
- «hasp found (Bool)» наличие HASP ключа.

Сборщик C37:

- «uptime (Int)» время с последнего перезапуска сервиса.
- «streams{}» состояние входящих потоков данных:

«online (Bool)» – с источником данных (УСВИ, КСВД) установлено соединение.

- − «disconnections (Int)» количество разрывов соединения.
- − «packets\_recv (Int)» количество принятых фреймов С37.
- «packets sent (Int)» количество отправленных фреймов С37.

«packets wrong crc (Int)» – количество принятых фреймов С37 с неверным CRC.

- «bytes recv (Int)» размер принятых фреймов С37, байт.
- «bytes sent (Int)» размер отправленных фреймов С37, байт.
- «stations num (Int)» количество станций в потоке.

− «stations[]» – описание состояния станции:

«sync (Bool)» – текущее состояние флага синхронизации в поле STAT.

− «packets\_unsync (Int)» – количество несинхронизированных кадров.

− «error (Int)» – текущий код ошибки из поля STAT.

- «packets error» количество кадров с кодом ошибки поля STAT.
- − «trigger (Bool)» наличие флага триггера из поля STAT.
- «trg reason (Int)» код триггера из поля STAT.
- «packets trigger (Int)» количество кадров с установленным флагом триггера.

Сервис конфигурирования:

- «uptime (Int)» время с последнего перезапуска сервиса.
- «load  $avg{}$ » средняя загрузка процессора в %. Не должно превышать 100%  $*$ кол-во ядер:
	- − «1 (Float)» за последнюю минуту.
	- − «5 (Float)» за последние 5 минут.
	- − «15 (Float)» за последние 15 минут.
- «system\_uptime (Int)» время работы системы с последнего запуска.
- «meminfo $\{ \}$ » состояние потребления RAM:
	- − «total (Int)» всего доступно.
	- «used (Int)» занято на текущий момент. Не должно превышать total.
- «storageinfo{}» состояние дискового накопителя:
	- − «total (Int)» всего доступно.
	- «used (Int)» занято на текущий момент. Не должно превышать total.

#### Сервер C37:

- «uptime (Int)» время с последнего перезапуска сервиса.
- «streams{}» состояние исходящих потоков данных:
	- − «online (Bool)» с получателем данных установлено соединение.
	- − «disconnections (Int)» количество разрывов соединения.
	- «packets recv (Int)» количество принятых фреймов С37.
	- «packets sent (Int)» количество отправленных фреймов С37.

«packets wrong crc (Int)» – количество принятых фреймов С37 с неверным CRC.

«bytes\_recv (Int)» – размер принятых фреймов С37, байт.

− «bytes\_sent (Int)» – размер отправленных фреймов С37, байт.

«pdc latency time (Int)» – время с момента формирования агрегированного кадра в КСВД до момента отправки.

Запись в архив:

- «uptime (Int)» время с последнего перезапуска сервиса.
- «streams{}» состояние исходящих потоков данных:
	- «linear files num (Int)» количество файлов в линейном архиве.
	- − «linear files size (Int)» общий размер файлов в линейном архиве.
	- «emergency\_files\_num (Int)» количество файлов в аварийном архиве.
	- «emergency\_files\_size (Int)» общий размер файлов в аварийном архиве.

«pdc\_latency\_time (Int)» – время с момента формирования агрегированного кадра в КСВД до момента записи в архив.

# **7 Техническое обслуживание и ремонт**

# **7.1 Общие указания**

Эксплуатационный надзор за работой устройства должен производиться лицами, за которыми закреплено данное оборудование.

ES-PDC не должны вскрываться во время эксплуатации. Нарушение целостности гарантийной наклейки снимает с производителя гарантийные обязательства.

Все возникающие во время эксплуатации неисправности устраняет предприятиеизготовитель.

На устройства серии ES-PDC предоставляется гарантия 60 месяцев с даты поставки.

# **7.2 Меры безопасности**

Работы по техническому обслуживанию должны выполняться квалифицированным персоналом.

Персонал, осуществляющий обслуживание устройств ES-PDC, должен руководствоваться настоящим РЭ, а также Правилами по охране труда при эксплуатации электроустановок.

# **7.3 Порядок технического обслуживания**

Микропроцессорные устройства, выпускаемые ООО «Инженерный центр «Энергосервис», не требуют в процессе эксплуатации при нормальных условиях дополнительного технического обслуживания. Однако, в соответствие с имеющимися регламентными документами, стандартами по эксплуатации устройств ССПИ, ТМ, АСДУ и др. возможны периодические и внеплановые осмотры, проверки оборудования.

# 7.3.1 Ремонт

Если устройство неисправно, или повреждено, необходимо:

- Демонтировать устройство;
- Составить акт неисправности, указав признаки неисправности прибора, контактные данные лица, диагностировавшего неисправность.
- Надежно упаковать устройство, чтобы исключить вероятность его повреждения при транспортировке.
- Отправить устройство вместе с актом неисправности и сопроводительным письмом, содержащим адрес и Ф.И.О. контактного лица для обратной отправки отремонтированных приборов.

Адрес и реквизиты для отправки можно уточнить у технической поддержки, или в отделе продаж.

# 7.3.2 Осмотр оборудования

Рекомендован следующий порядок осмотра оборудования на месте эксплуатации:

- проверить работу имеющихся индикаторов;
- проверить состояние корпуса, убедиться в отсутствии механических повреждений;
- проверить состояние креплений и внешних цепей;

## 7.3.3 Профилактическое обслуживание

Перечень работ, которые могут быть включены, на усмотрение эксплуатирующей организации, в перечень плановых работ:

- Проверка наличия необходимого комплекта технической, программной и эксплуатационной документации.
- Проверка на актуальность версий технологического ПО, используемого для настройки и диагностики устройств.
- Копирование текущей конфигурации.
- Сравнение текущей конфигурации устройства с имеющейся в архиве.
- При необходимости обновление прошивок устройств с фиксированием номеров используемых версий прошивок.
- При необходимости тестирование резервных копий настроек на работоспособность.
- Плановая смена паролей для доступа к устройствам.
- Проверки правильности функционирования устройств:
	- − анализ журналов событий, диагностических сообщений (пропадание питания, факты синхронизации времени, статистика работы устройства и др.).
- Заполнение документации по текущему обслуживанию.

# **7.4 Сервисный центр**

Контактная информация сервисного центра ООО «Инженерный центр «Энергосервис»:

• Адрес: 163046, г. Архангельск, ул. Котласская, д. 26.

- Телефон: (8182) 65-75-65.
- E-mail: [sales@ens.ru.](mailto:sales@ens.ru)
- Режим работы: понедельник-пятница, 9:00-18:00 МСК.

Сервисный центр выполняет работы по обслуживанию, ремонту и замене оборудования, изготавливаемого ООО «Инженерный центр «Энергосервис», а также осуществляет подготовку эксплуатационного и ремонтного персонала.

# **8 Маркировка и пломбирование**

# **8.1 Маркировка**

На ES-PDC нанесено:

- условное обозначение типа устройства;
- серийный номер и дата изготовления;
- тип питания;
- обозначение клемм для подключения питания;
- назначение светодиодных индикаторов;
- обозначение разъемов интерфейсов.

# **8.2 Пломбирование**

Пломбирование ES-PDC производится неснимаемыми бирками предприятияизготовителя.

# **9 Транспортировка и хранение**

ES-PDC транспортируются в соответствии с требованиями ГОСТ Р 52931-2008 всеми видами транспорта в крытых транспортных средствах (железнодорожным, автомобильным, водным транспортом в трюмах, в самолетах – в герметизированных отсеках) при температуре –40…+70 ⁰С и относительной влажности воздуха не более 98 % при температуре +25 °С.

Хранение ES-PDC на складах предприятия-изготовителя (потребителя) – по ГОСТ Р 52931-2008.

# **10 Упаковка**

ES-PDC поставляется в индивидуальной и транспортной таре.

В упаковку укладывается 1 комплект ES-PDC, указанный в разделе [4.](#page-18-0)

Количество устройств ES-PDC, укладываемых в транспортную тару, габаритные размеры, масса нетто и брутто - в зависимости от заказа.

# **Приложение А. Создание RAID-массива.**

Для выполнения инструкции необходимо подключиться к ES-PDC по SSH. По умолчанию имя пользователя/пароль: ens/ens

#### **Примечания:**

По умолчанию системная учетная запись имеет имя пользователя и пароль ens/ens. Для изменения пароля, необходимо выполнить следующие действия:

\* войдите в консоль по SSH или физически подключив монитор и клавиатуру

\* введите команду passwd и следуйте появившимся инструкциям

По умолчанию к системе открыт доступ по протоколу SSH. Для отключения доступа по SSH, в консоли системы необходимо выполнить следующие действия:

\* войдите в консоль (по SSH или физически подключив монитор и клавиатуру),

\* введите команды: *sudo systemctl disable ssh.service sudo systemctl stop ssh.service*

Для включения доступа по SSH: \* войдите в консоль физически подключив монитор и клавиатуру, \* введите команды: *sudo systemctl enable ssh.service sudo systemctl start ssh.service*

Проверка, определились ли в системе диски, из которых будет создаваться массив: # ls /dev/sd\*

/dev/sda /dev/sda1 /dev/sda2 /dev/sdb /dev/sdc

Требуемые диски, это /dev/sdb /dev/sdc,

Создание разделов:

# fdisk /dev/sdb :::text Device contains neither a valid DOS partition table, nor Sun, SGI or OSF disklabel Building a new DOS disklabel with disk identifier 0x07611c35. Changes will remain in memory only, until you decide to write them. After that, of course, the previous content won't be recoverable. The number of cylinders for this disk is set to 60801. There is nothing wrong with that, but this is larger than 1024, and could in certain setups cause problems with: 1) software that runs at boot time (e.g., old versions of LILO) 2) booting and partitioning software from other OSs (e.g., DOS FDISK, OS/2 FDISK) Warning: invalid flag 0x0000 of partition table 4 will be corrected by w(rite)

Создадим только один раздел, который будет занимать весь доступный объём диска. Для этого необходимо ввести команду new, номер раздела 1, первый цилиндр 1 и последний цилиндр со значением по умолчанию (числа в выводе могут отличаться). Command (m for help): new Command action

```
e extended
p primary partition (1-4)
p
Partition number (1-4): 1
First cylinder (1-60801, default 1): 1
Last cylinder or +size or +sizeM or +sizeK (1-60801, default 60801):
Using default value 60801
```
Перед записью на диск проверить таблицу: Command (m for help): print Disk /dev/sdb: 180 GB, 500107862016 bytes 255 heads, 63 sectors/track, 60801 cylinders Units = cylinders of 16065 \* 512 = 8225280 bytes Disk identifier: 0x07611c35 Device Boot Start End Blocks Id System /dev/sdb1 1 60801 488384001 83 Linux

Запись: Command (m for help): write The partition table has been altered! Calling ioctl() to re-read partition table. Syncing disks.

Повторение операции для другого диска: # fdisk /dev/sdc

Перед следующим шагом необходимо открыть файловую систему на запись. Для этого перед операцией с системной ФС выполнить: # mount -o remount,rw /

```
Объединение дисков в массив:
# mdadm --create --verbose /dev/md0 --level=stripe --raid-devices=2 /dev/sdb1
/dev/sdc1
```
Запись конфигурации для настройки: # mdadm --detail --scan >> /etc/mdadm/mdadm.conf

```
Отключение ФС:
# umount /
```
Форматирование раздела: # mkfs.ext4 -b 4096 -E stride=16,stripe-width=32 /dev/md0 Установка правила автомонтирования:

# mount -a

# **Приложение Б. Запрос архивных данных УСВИ (PMU).**

### **WSDL и XSD – схема информационного обмена webservices.wsdl**

<?xml version="1.0" encoding="UTF-8"?> <wsdl:definitions xmlns:tns="urn:so-ups.datarequest:0.1" xmlns:soap="http://schemas.xmlsoap.org/wsdl/soap/" xmlns:s="http://www.w3.org/2001/XMLSchema" xmlns:soap12="http://schemas.xmlsoap.org/wsdl/soap12/" xmlns:http="http://schemas.xmlsoap.org/wsdl/http/" xmlns:wsdl="http://schemas.xmlsoap.org/wsdl/" xmlns:ns="urn:so-ups.datarequest:0.1" targetNamespace="urn:so-ups.datarequest:0.1"> <wsdl:import namespace="urn:so-ups.datarequest:0.1" location="archivedata.xsd"/> <wsdl:message name="GetArchiveDataSoapIn"> <wsdl:part name="parameters" element="tns:GetArchiveData"/> </wsdl:message> <wsdl:message name="GetArchiveDataSoapOut"> <wsdl:part name="parameters" element="tns:GetArchiveDataResponse"/> </wsdl:message> <wsdl:portType name="ArchiveDataServiceSoap"> <wsdl:operation name="GetArchiveData"> <wsdl:input name="GetArchiveDataSoapIn" message="tns:GetArchiveDataSoapIn"/> <wsdl:output name="GetArchiveDataSoapOut" message="tns:GetArchiveDataSoapOut"/> </wsdl:operation> </wsdl:portType> <wsdl:binding name="ArchiveDataServiceSoap12" type="tns:ArchiveDataServiceSoap"> <soap12:binding style="document" transport="http://schemas.xmlsoap.org/soap/http"/> <wsdl:operation name="GetArchiveData"> <soap12:operation soapAction="urn:si-smpr#GetArchiveData"/> <wsdl:input name="GetArchiveDataSoapIn"> <soap12:body use="literal"/> </wsdl:input> <wsdl:output name="GetArchiveDataSoapOut"> <soap12:body use="literal"/> </wsdl:output> </wsdl:operation> </wsdl:binding> <wsdl:service name="ArchiveDataService"> <wsdl:port name="ArchiveDataServiceSoap12" binding="tns:ArchiveDataServiceSoap12"> <soap12:address location=""/> </wsdl:port> </wsdl:service> </wsdl:definitions> **archivedata.xsd** <?xml version="1.0" encoding="UTF-8"?> <s:schema xmlns:s="http://www.w3.org/2001/XMLSchema" xmlns:tns="urn:so-ups.datarequest:0.1" targetNamespace="urn:so-ups.datarequest:0.1" elementFormDefault="qualified"> <s:element name="GetArchiveData"> <s:complexType> <s:sequence> <s:element name="parametrs" type="tns:DataInterval" minOccurs="0" maxOccurs="1"/> </s:sequence> <s:attribute name="Preferred" type="tns:Compression"/> </s:complexType> </s:element> <s:complexType name="DataInterval"> <s:sequence> <s:element name="DateFrom" type="s:dateTime" minOccurs="1" maxOccurs="1"/> <s:element name="DateTo" type="s:dateTime" minOccurs="1" maxOccurs="1"/>

```
<s:element name="Tag" type="s:string" minOccurs="0" maxOccurs="unbounded"/>
</s:sequence>
</s:complexType>
<s:element name="GetArchiveDataResponse">
<s:complexType>
<s:sequence>
<s:element name="GetArchiveDataResult" type="tns:ArchiveData" minOccurs="0"
maxOccurs="1"/>
</s:sequence>
<s:attribute name="Compression" type="tns:Compression"/>
</s:complexType>
</s:element>
<s:complexType name="ArchiveData">
<s:sequence>
<s:element name="Config" type="tns:File" minOccurs="0" maxOccurs="1"/>
<s:element name="Data" type="tns:File" minOccurs="0" maxOccurs="1"/>
</s:sequence>
</s:complexType>
<s:complexType name="File">
<s:sequence>
<s:element name="Name" type="s:string" minOccurs="0" maxOccurs="1"/>
<s:element name="Data" type="s:base64Binary" minOccurs="0" maxOccurs="1"/>
</s:sequence>
</s:complexType>
<s:simpleType name="Compression">
<s:restriction base="s:string">
<s:enumeration value="FLAT"/>
<s:enumeration value="GZIP"/>
</s:restriction>
</s:simpleType>
</s:schema>
```
### **Запрос-ответ от КСВД ES-PDC по SOAP**

Ниже описаны запрос и ответ на получение данных от КСВД ES-PDC по протоколу SOAP с Digest авторизацией и сжатием данных GZIP.

```
POST /soap/ HTTP/1.1
Host: 127.0.0.1:8080
User-Agent: Go-http-client/1.1
Content-Length: 745
Accept-Encoding: gzip
<s:Envelope xmlns:a="http://www.w3.org/2005/08/addressing"
  xmlns:s="http://www.w3.org/2003/05/soap-envelope">
  <s:Header>
    <a:Action s:mustUnderstand="1">
      urn:si-smpr#GetArchiveData
    </a:Action>
    <a:MessageID>
      urn:uuid:a0c82888-9d74-4013-8a59-2d070a2043b6
    </a:MessageID>
  </s:Header>
  <s:Body xmlns:xsi="http://www.w3.org/2001/XMLSchema-instance"
    xmlns:xsd="http://www.w3.org/2001/XMLSchema">
    <GetArchiveData Preferred="GZIP"
      xmlns="urn:so-ups.datarequest:0.1">
       <parametrs>
         <DateFrom>2019-09-12T10:10:00Z</DateFrom>
```

```
<DateTo>2019-09-12T10:10:01Z</DateTo>
        <Tag>Station-2:Uphs_a</Tag>
        <Tag>Station-2:Uphs_b</Tag>
        <Tag>Station-2:Uphs_c</Tag>
        <Tag>Station-1:Uphs_a</Tag>
        <Tag>Station-1:Uphs_b</Tag>
        <Tag>Station-1:Uphs_c</Tag>
      </parametrs>
    </GetArchiveData>
  </s:Body>
</s:Envelope>
```
------------------------------

HTTP/1.1 401 Unauthorized Content-Type: text/plain Www-Authenticate: Digest realm="Authorization required", nonce="86elS/hn+eMFw7fS", opaque="AWa2HdyKT1xbItzY", algorithm="MD5", qop="auth" Date: Tue, 20 Sep 2022 11:33:34 GMT Content-Length: 17

401 Unauthorized

------------------------------

POST /soap/ HTTP/1.1 Host: 127.0.0.1:8080 User-Agent: Go-http-client/1.1 Content-Length: 1243 Authorization: Digest username="admin", realm="Authorization required", nonce="86elS/hn+eMFw7fS", opaque="AWa2HdyKT1xbItzY", nc=00000001, qop="auth", uri="/soap/", cnonce="uFw594CW", response="d493da39fdcd951e98b267cd888f99fe" Accept-Encoding: gzip

```
<s:Envelope xmlns:a="http://www.w3.org/2005/08/addressing"
  xmlns:s="http://www.w3.org/2003/05/soap-envelope">
  <s:Header>
    <a:Action s:mustUnderstand="1">
      urn:si-smpr#GetArchiveData
    </a:Action>
    <a:MessageID>
      urn:uuid:a0c82888-9d74-4013-8a59-2d070a2043b6
    </a:MessageID>
  </s:Header>
  <s:Body xmlns:xsi="http://www.w3.org/2001/XMLSchema-instance"
    xmlns:xsd="http://www.w3.org/2001/XMLSchema">
    <GetArchiveData Preferred="GZIP"
      xmlns="urn:so-ups.datarequest:0.1">
      <parametrs>
         <DateFrom>2019-09-12T10:10:00Z</DateFrom>
         <DateTo>2019-09-12T10:10:01Z</DateTo>
         <Tag>Station-2:Uphs_a</Tag>
         <Tag>Station-2:Uphs_b</Tag>
         <Tag>Station-2:Uphs_c</Tag>
         <Tag>Station-1:Uphs_a</Tag>
         <Tag>Station-1:Uphs_b</Tag>
         <Tag>Station-1:Uphs_c</Tag>
      </parametrs>
    </GetArchiveData>
  </s:Body>
```
#### </s:Envelope>

------------------------------

```
HTTP/1.1 200 OK
Authentication-Info: qop="auth", rspauth="24395bf4d2bccf58949c5a5f3b6ceb6d", cnonce="uFw594CW", nc="00000001"
Content-Encoding: gzip
Content-Type: application/soap+xml; charset=utf-8
Server: ES-PDC
X-Content-Type-Options: nosniff
X-Query-Elapsed-Time: 12.5645ms
Date: Tue, 20 Sep 2022 11:33:34 GMT
Transfer-Encoding: chunked
<env:Envelope
  xmlns:env="http://www.w3.org/2003/05/soap-envelope">
  <env:Header
    xmlns:wsa="http://www.w3.org/2005/08/addressing">
    <wsa:To env:mustUnderstand="true">http://www.w3.org/2005/08/addressing/anonymous</wsa:To>
    <wsa:Action>
      urn:si-smpr#GetArchiveDataResponse
    </wsa:Action>
    <wsa:MessageID>
      urn:uuid:e8849ac7-db56-4872-be97-c01a3004adf6
    </wsa:MessageID>
    <wsa:RelatesTo>
      urn:uuid:a0c82888-9d74-4013-8a59-2d070a2043b6
    </wsa:RelatesTo>
  </env:Header>
  <env:Body>
    <ns2:GetArchiveDataResponse
      xmlns:ns2="urn:so-ups.datarequest:0.1" Compression="GZIP">
      <ns2:GetArchiveDataResult>
        <ns2:Config>
          <ns2:Name>20190912_101000.cfg</ns2:Name>
          <ns2:Data>H4sIAAAAAAAC/5xUy47TQBC8R8o/cASpyXZPj1+5RbZZIoITbCcSp9XCZTnwkNgP4B/4Q74EOdMT94
wlhH3ZTVVZpa6a6QEwSLxepQhkdmDzar0i6J4fn798//babM8/nn4+PG52XwGgOTY1ECAg/Pn1mzcWTW645hz0bwKC03plpi
anp7kmHJt8WjCJnZrMnySJTT4vmCSdmsyfJLuZUHA6l/92yKcO88coYpMlR0M4dZk/ClHssuRwyExdFswC/YeHsukRAHDYAgfJQ
RZoHLQC2cFkgIfu1FQOpw4fy9LhzOFq3zqcD7jtLi9enptzV1evHF1c6bq7UCQQesXECnmFY8V4xcYKeyWJFeuVNFYSr2Sxknol
j5VMbU3f3kuVlIe0VEpFSEu1BkPaCh08dc3hnZgbE/HibvSD1NWl/9yGtP86CWk/SxrSfhads3xzX74VXgc9vT/3cvpGJ+2ObS9X
TCftPjZyd5hCl7oVG9ZRq/5ykMvHrNZhrJ1tSEtUTkJaonIa0hKVgzdsrJ3ziPfu+rEZa7cY0n6rKKRlFmtCWmaxOqeq3eqgqnark46
1W510rN1mocutdqujqtqT4Q4P/4CKYfvusLgzSAUQbgm3iBs0iIj/1nZdud9fjXAwvf75GwAA//8IUNnm6gcAAA==</ns2:Data>
        </ns2:Config>
        <ns2:Data>
          <ns2:Name>20190912_101000.dat</ns2:Name>
          <ns2:Data>H4sIAAAAAAAC/7SXS47cPAyE9z/wnyTEgO/HAXL/KwWTScsSQK1k2asG4XJ9LopSEyDYFzor4u9faEB
fViH1/eNvxRyniifpp+LfpecZTRuV99TWe1x4dv//HwMj/nsz5uyJVHq3Zp7DrS4cLDUq76ndYhfQwZ6LW9ToM5zdBm/Z31O7xa
7gH/YUnt9cNLo0fOFQoU8lda4EIY/Ke2q32A1ywz51aeSSlPtYoelzxUVsw36idovdgbCH10Dro1IS7O3Oz7yodgs+gMa0W3tO3
KjPSiiePs15jUqo9x18pHYLPoG0T54NN4uUkanPir02S/5I7RZ8AT3zjuYdFjM2dpHL+nyx/En+PbVb8IRA/cTLctbWbxZpP6Oygr
GN/kztGj39HHEav2le7TrNqNr4Tfd+5J2pXaNnYO7pvZ4Ty5qWy2Z/ysDNbnemdo1egLWd+Gk6bVBLWlrs7YxOs4p2DZ+pXaN
X4GfqLV9ectqHcHYlXI/f8rlSHn2OR2rX6A34mXrLl6e0bOd3ksTo4qK5v6lM+xyP1K7ROwj22aORt2l9jynq08LA7LM/UrtGHyD
c0kdmbvymUO83CqOnP1O7Rp8gP1Nvvq69rUC8nbGh4f0/oFDOfk8ILevPSWdqt+j/BAAA//9pa0WhOBIAAA==</ns2:Data>
        </ns2:Data>
      </ns2:GetArchiveDataResult>
    </ns2:GetArchiveDataResponse>
  </env:Body>
</env:Envelope>
```
#### **Структура SOAP-запроса на получение архивных данных PMU**

Все сообщения должны состоять из двух основных элементов: <Header> (заголовок) и <Body> (тело сообщения).

В заголовке сообщения-запроса архивных данных должно быть указано:

- действие (тег Action) urn:si-smpr#GetArchiveData;
- идентификатор сообщения (тег MessageID).

В теле сообщения должно быть указано:

- используемый метод (в примере это GetArchiveData), его атрибуты: Preferred требуемый механизм сжатия (в примере это GZIP - со сжатием) и xmlns – пространство имен (должно использоваться urn:so-ups.datarequest:0.1, как в примере);
- границы запрашиваемого интервала: DateFrom дата начала интервала запроса (в примере это 10:10:00 12 сентября 2019 года по UTC), DateTo – дата окончания интервала запроса (в примере это 10:10:01 12 сентября 2019 года по UTC, т.е. общая длина интервала запроса – 1 секунда);
- теги данных, по которым запрашиваются телеизмерения (в примере это "Station-2:Uphs\_a", "Station-2:Uphs\_b", "Station-2:Uphs\_c", "Station-1:Uphs\_a", "Station-1:Uphs\_b", "Station-1:Uphs\_c").

# **Структура SOAP-ответа на запрос получения архивных данных PMU**

В заголовке сообщения-ответа должно быть указано:

- действие (тег Action) urn:si-smpr#GetArchiveDataResponse;
- идентификатор сообщения (тег MessageID);
- идентификатор связи с сообщением-запросом (значение тега RelatesTo совпадает со значением тега MessageID сообщения-запроса).

В теле сообщения должно быть указано:

- используемый метод (GetArchiveDataResponse), его атрибуты: Compression используемый механизм сжатия (в примере это GZIP – со сжатием) и xmlns – пространство имен (должно использоваться urn:so-ups.datarequest:0.1, как в примере);
- в теге результата GetArchiveDataResult содержатся конфигурационные данные (тег Config) и сами данные телеизмерений (тег Data). Конфигурационная информация и данные телеизмерений в свою очередь состоят из наименования файла (в примере это 20190912 101000.cfg для файла конфигурации и 20190912\_101000.dat для файла данных) и самого содержимого файла (тег Data внутри тегов Config и Data);
- содержимое тегов Config и Data/Data должно соответствовать файлам .cfg и .dat, описанным стандартом IEC 60255-24:2013, закодированных в base64 (RFC 4648 The Base16, Base32, and Base64 Data Encodings);
- формат файлов .cfg и .dat должен соответствовать рекомендациям приложения Н стандарта IEC 60255-24:2013, данные должны быть представлены в ASCII представлении, в качестве разделителей значений должны использоваться запятые, в качестве разделителей строк должна использоваться последовательность <CR|LF>.

# <span id="page-61-0"></span>**Приложение В. Работа с архивом.**

«pdcget» - утилита для получения данных из архива ES-PDC. Программа позволяет также запрашивать описание данных: доступный временной интервал, списки станций и их параметров. Программа имеет интерфейс командной строки.

## **Синтаксис:**

pdcget [опции] команда [опции команды] [аргументы...]

## **Опции:**

--help, -h – вывод справки.

--version, -v – вывод версии.

## **Пример:**

> pdcget data --help

## **Команды:**

get, g – запрос данных. show, s – запрос информации об архиве. help, h – вывод списка команд или справки по отдельным командам.

• Запрос архивных данных (команда get)

# **Синтаксис:**

pdcget data [опции] команда [опции команды] [аргументы...]

### **Опции:**

--out значение, -o значение – путь к выходному файлу. Если указано -, то используется stdout. По умолчанию файлы создаются в текущей директории.

--user значение – имя учетной записи.

--password значение – пароль.

--proto значение – протокол. Возможные значения soap, espdc. Протокол soap реализует обмен данными согласно СТО 59012820.29.020.003-2018. Протокол espdc реализует внутренний REST API протокол запроса данных от КСВД ES-PDC. По умолчанию espdc.

--tags значение, --params значение – список запрашиваемых параметров вида "станция:параметр". В именах можно использовать подстановочный знак "\*" (wildcard), который используется для замены одного или нескольких символов в строке. Для указания нескольких параметров каждую из строк запроса необходимо

задать с указанной опцией. По умолчанию запрашиваются все данные, что эквивалентно запросу --tags \*.

--from значение – нижняя граница запрашиваемого временного интервала.

--to значение – верхняя граница запрашиваемого временного интервала.

--urn значение – имя ресурса (URN, URL-path) для запроса данных по выбранному протоколу. Идентификатор добавляется к заданному адресу сервера. Например, - urn data/soap.

--force – заменять существующие файлы. По умолчанию одноименные файлы не перезаписываются.

--help – показать справку.

#### **Команды:**

csv – запись в CSV. comtrade – запись в COMTRADE. help, h - вывод списка команд или справки по отдельным командам.

#### **Пример:**

> pdcget data csv –help

• Запись в CSV (команда csv)

## **Синтаксис:**

pdcget data csv [опции] хост[:порт]

#### **Опции:**

--delimeter значение, --sep значение – разделитель полей в файле csv. По умолчанию ",".

--precision значение – количество знаков после запятой для вещественных значений. По умолчанию 4.

--help, -h – показать справку.

#### **Пример:**

> pdcget data --user admin --password admin --from 01.01.2001 --to 01.01.2025 csv 127.0.0.1:8080

• Запись в COMTRADE (команда comtrade)

Записать данные в формате COMTRADE.

### **Синтаксис:**

pdcget data comtrade [опции] хост[:порт]

#### **Опции:**

--help, -h – показать справку.

#### **Пример:**

> pdcget data --user admin --password admin --from 01.01.2001 --to 01.01.2025 comtrade 127.0.0.1:8080

• Примеры запросов

### **Пример 1 – все величины со всех станций, SOAP, COMTRADE:**

> pdcget data --proto soap --user admin --password admin --from 01.01.2001 --to 01.01.2025 comtrade 127.0.0.1:8080

#### **Пример 2 – все величины с одной станции, CSV:**

> pdcget data --user admin --password admin --tags "Station-1:\*" --from 01.01.2001 - to 01.01.2025 csv --sep ";" 127.0.0.1:8080

#### **Пример 3 – одна величина с одной станции:**

> pdcget data --proto soap --user admin --password admin --tags Station-2:Uphs\_a - from 01.01.2001 --to 01.01.2025 comtrade 127.0.0.1:8080

#### **Пример 4 – две конкретные величины:**

> pdcget data --proto soap --user admin --password admin --tags Station-1:Uphs\_a - tags Station-1:Uphs\_b --from 01.01.2001 --to 01.01.2025 comtrade 127.0.0.1:8080

#### **Пример 5 – амплитуды всех токов со всех станций:**

> pdcget data --out - --user admin --password admin --from 01.01.2001 --to 01.01.2025 -tags "\*:I\*.Am" csv --sep ";" 127.0.0.1:8080

• Запрос информации об архиве (команда show)

#### **Синтаксис:**

pdcget info команда [опции команды] [аргументы...]

#### **Опции:**

--user value – имя учетной записи.

--password value – пароль.

--from value – нижняя граница запрашиваемого временного интервала.

--to value – верхняя граница запрашиваемого временного интервала.

--help, -h – вывод справки.

#### **Команды:**

interval, i – получение доступного временного интервала. stations, s – получение списка станций. parameters, params, p – получение списка параметров. help, h – вывод списка команд или справки по отдельным командам.

• Получение доступного временного интервала (команда interval)

## **Синтаксис:**

pdcget info interval [опции] хост[:порт]

#### **Опции:**

--help, -h – вывод справки.

#### **Пример:**

> pdcget info --user admin --password admin i 127.0.0.1:8080

• Получение списка станций (команда stations)

## **Синтаксис:**

pdcget info stations [опции] хост[:порт]

### **Опции:**

--help, -h – вывод справки.

#### **Пример:**

> pdcget info --user admin --password admin --from 01.01.2000 --to 01.01.2030 s 127.0.0.1:8080

• Получение списка параметров (команда parameters)

# **Синтаксис:**

pdcget info parameters [опции] хост[:порт]

## **Опции:**

--help, -h – вывод справки.

## **Пример:**

> pdcget info --user admin --password admin --from 01.01.2000 --to 01.01.2030 p 127.0.0.1:8080

• Интерактивный режим

Предусмотрен интерактивный режим работы. Если однозначно не определено то или иное действие, то недостающие для его завершения данные будут запрашиваться у пользователя.

Например, для завершения действия:

> pdcget info parameters 127.0.0.1:8080

Будут запрошены временной интервал, имя учетной записи и пароль.

• Формат времени

Примеры значений времени в поддерживаемых форматах:

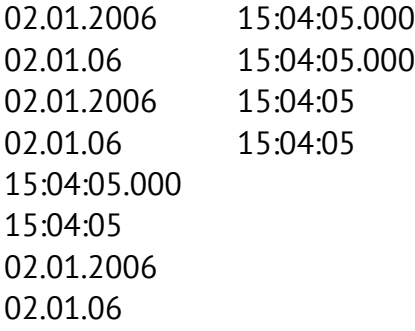

# **Приложение Г. Журнал событий.**

Ошибки связи:

- "can't bind UDP socket"
- "can't create UDP socket"
- "Bind filed"
- "Bind socket: %s"
- "Bind UDP socket: %s"
- "Cannot create UDP socket"
- "Can't set TCP\_QUICKACK"
- "error on set broadcast mode"
- "error on set IP\_PKTINFO mode"
- "Error when read start on UDP connection: %s"
- "Inet addr: %s"
- "Init connection: %s"
- "Init UDP connection: %s"
- "setsockopt(SO\_REUSEADDR) failed"
- "enable broadcast socket error: %s"
- "enable multicast on socket error: %s"
- "get address string error: %s"
- "get transport address error: %s"
- "addr to string error: %s"
- "allowed no more %d transports"
- "socket bind error: %s"
- "TCP client: error on Nagle's algorithm disabling: %s"
- "TCP client: error on read start from \"%s\": %s"
- "TCP client: reconnection timer init error: %s"
- "TCP client: reconnection timer start error: %s"
- "TCP init: %s"
- "TCP Nagle's algorithm disable: %s"
- "TCP server config: \"%s\" list value \"%s\" error: %s"
- "TCP server connection close error: %s"
- "TCP server get peer address string error: %s"
- "Transport: async call error: %s"
- "Transport context loop cration error: %s"
- "Transport context loop run error: %s"
- "Transport context worker run error: %s"
- "UDP client bind: %s"
- "UDP client init: %s"
- "UDP client set broadcast: %s"
- "UDP client set multicast: %s"
- "UDP client sockaddr: %s"
- "Get TCP peer name str error"
- "Get TCP peer name str: %s"
- "Get TCP peer name: %s"
- "UDP client sockaddr: %s"
- "UDP write fail: %s"
- "UDP write: %s"
- "too big write queue size: \
- "TCP client: connection to \"%s\" closed by error: %s"
- "TCP client: connection to \"%s\" closed by remote"
- "TCP client: error on connection to \"%s\": %s"
- "TCP client: error on sending to \"%s\": %s"
- "TCP client: Too big write queue size: \
- "TCP connection to device \"%s:%d\" closed by peer"
- "TCP connection to device \"%s:%d\" error: %s"
- "TCP server: Client \"%s\" client connection error: %s"
- "TCP server: Connection request to \"%s\" error: %s"
- "TCP server drop incoming connection from client \"%s\""
- "TCP server get peer address string error: %s"
- "TCP server get peer name error: %s"
- "TCP server Nagle's algorithm disable error: %s"
- "TCP server read start error: %s"
- "TCP server sending error: %s"
- "TCP server: Too big write queue size: %d"
- "Stat UDP bad read: %s"
- "error on sending to \"%s\": %s"
- "error on socket to \"%s\": %s"
- "Inet addr: %s"
- "Init TCP connection error: %s"
- "Closed TCP connection to device \"%s:%d\""
- "Drop incoming TCP connection from client \"%s:%d\""
- "Error TCP connecting to client \"%s\": %s"
- "Error while sending to TCP client \"%s\": %s"
- "Established TCP connection to device \"%s:%d\""
- "error on sending to \"%s\": %s"
- "TCP cient: established connection to \"%s\""
- "TCP client: close connection to \"%s\""
- "TCP client: error on sending to \"%s\": %s"
- "TCP connection closed by client \"%s\""
- "TCP connection closed by remote client \"%s\""
- "TCP server connection to remote client \"%s\" error: %s"
- "TCP server: on sending to TCP client \"%s\" error: %s"
- "UDP session closed with peer \"%s:%d\""
- "UDP session started on peer \"%s:%d\" with infinity timeout"
- "UDP session started on peer \"%s:%d\" with timeout %i sec"
- "socket init error: %s"

# Ошибки синхронизации данных СВИ:

- "Station ID: %d, stream ID: %d : unsync data frame"
- "Get current time error: %s"
- "PDC clock unsync, can't handle data from source %i"
- "Time is synchronized"
- "Time lost synchronization"
- "Time not synchronized"

Факты перезагрузки системы:

- "C37 input data stream protvider start"
- "C37 output data stream protvider start"
- "ES-PDC Aggregator service started"
- "ES-PDC C37 input started"
- "ES-PDC IEC104 server started"
- "ES-PDC outgoing data archiver service started"
- "Serial port server started at \"%s\""
- "WebSocket server started"
- "Configuration server stopped..."

Нехватка вычислительных ресурсов и памяти:

- "Write to file error: %s"
- "memory allocation error: %s"
- "buffer too small"
- "ipc msg init error: %s"
- "Async init error: %s"
- "IEC104 protocol: async task init error %s"
- "IEC104 protocol: timers init error %s"
- "Proto: async task init error: %s"
- "pthread rwlock init() error: %s"
- "ctx init error: %s"
- "thread create error: %s"
- "ZMQ msg init error: %s\n"
- "handle init error: %s"
- "event loop init error: %s"
- "thread args init error: %s"
- "timer poller init error: %s"
- "TCP client: handler init error: %s"
- "TCP server listener init error: %s"
- "Transport: async task init error: %s"
- "Can't get storage size: %s"

Изменение состояния входных и выходных данных:

- "Mismatching IDCODE. Got: %i, but must be: %i"
- "mismatched idcodes: configured \"%d\", got \"%d\""
- "The number of stations in data frame of stream \"%d\" does not match. Expected \"%ld\" got \"%d\""
- "IPC REQ/REP: session ID not match. Ignore request."

Программные сообщения и ошибки:

- "Archive root path %s not exist"
- "Async call error: %s"
- "Async send error: %s"
- "Binary aligment error. Got \"%lu\"
- "Can't bint \"%s\" field to sql insertion statement: %s"
- "Can't close DB \"%s\": %s"
- "Can't create deafault secrity file: %s"
- "Can't create directory \"%s\": %s"
- "Can't create index on Timestamp column: %s"
- "Can't create prepared statement: %s"
- "Can't create storage info file \"%s\": %s"
- "Can't create tables: %s"
- "Can't finalzie prepared statement: %s"
- "Can't get current time: %s"
- "Can't get passwd file content: %s"
- "Can't get secrity file content: %s"
- "Can't init mutex: %s"
- "Can't make insertion to DB descr table: %s"
- "Can't make insertion to DB: %s"
- "Can't open database \"%s\": %s"
- "Can't open database: %s"
- "Can't open storage info file \"%s\": %s"
- "Can't read directory \"%s\": %s"
- "Can't read storage info file \"%s\": %s"
- "Can't reset satement: %s"
- "Can't reset statement: %s"
- "Can't set pragma \"%s\": %s"
- "Close file: %s"
- "close input"
- "close output"
- "Comression error"
- "Config server init failed"
- "couldn't write whole buffer"
- "create tmp file"
- "Error: another instance of process is running. Exit." // another instance is running
- "Error creating tmp emergency file"
- "Error on delta patch creation"
- "Error on IPC context creation: %s"
- "Error on IPC set socket options: %s"
- "Error on IPC socket bind: %s"
- "Error on IPC socket connection: %s"
- "Error on IPC socket creation: %s"
- "Error on remove file \"%s\""
- "Error on remove temporary data file \"%s\""
- "Error on rename file \"%s\" -> \"%s\""
- "Error on send message over IPC: %s"
- "Error when try write data to file"
- "HASP not found (status code: %d). Close application."
- "Header string copy error: %s"
- "IEC104 allowed only one transport"
- "IEC104 config: \"%s\" wrong value \"%lld\""
- "IEC104 protocol: async task error: %s"
- "IEC104 proto: start timer error: %s"
- "IEC104 proto: stop timer error: %s"
- "IEC104 proto: stop timers error: %s"
- "Libwebsocket parital write"
- "Libwebsocket write error"
- "Local port can't be unset (= %d)"
- "mkdir error on \"%s\""
- "No more %d transports allowed"
- "On create workers pool
- "on creation directory \"%s\""
- "On pool task creation: %s"
- "Opening file: %s"
- "Open listen socket: %s"
- "option parsing failed: %s\n"
- "Path to configuration file is empty"
- "async task call error: %s"
- "Proto context run error: %s"
- "Proto context worker run error: %s"
- "pthread rwlock destroy() error: %s"
- "pthread rwlock rdlock() error: %s"
- "pthread rwlock trywrlock() error: %s"
- "pthread rwlock unlock() error: %s"
- "Remote port can't be unset (= %d)"
- "RWLock error: %s"
- "Serial port flush error: %s"
- "Serial port get options: %s"
- "Serial port set options: %s"
- "Serial port set speed: %s"
- "Serial port write error: %s"
- "Storage version is \"%s\" but we expected \"%s\". Make migration and come again. Bye!"
- "\"stream id\" must be in range  $[1-65534]$ "
- "async task error: %s"
- "pdc\_time\_current(): %s"
- "pdc\_time\_info(): %s"
- "reading start error: %s"
- "Tags num \"%lu\" more then \"%u\""
- "Thread pool worker error"
- "Thread set priority"
- "Timer initialization error: %s"
- "Timer init: %s"
- "Timer start: %s"
- "Wrong C37 frame type"
- "Wrong cmd transport idx index %lld"
- "Wrong port number %lld"
- "Wrong reconnect when silent for duration %lld"
- "Wrong transport idx index %lld"
- "ZIP: add in zip file error"
- "ZIP: close in zip file error"
- "ZIP: close source data file error"
- "ZIP: close zip file error"
- "ZIP: file creation error"
- "ZIP: get file stat error"
- "ZIP: write in zip file error"
- "ZMQ context creation error: %s\n"
- "ZMQ socket bind error: %s\n"
- "ZMQ socket creation error: %s\n"
- "ZMQ socket poll error: %s\n"
- "ZMQ socket setsockopt error: %s\n"
- "Another instance of process is running. Exit."
- "Assert: %s in %s()"
- "Can't start statistic loop: %s"
- "option parsing failed: %s\n"
- "pdc\_time\_current() error: %s"
- "pthread rwlock init() error: %s"
- "pthread rwlock unlock() error: %s"
- "pthread rwlock wrlock() error: %s"
- "assert: got descr for stream that not in source "
- "assert: kh\_put() failed"
- "async send error: %s"
- "data socket bind error: %s"
- "ipc msg send error: %s"
- "pdc\_time\_current() error: %s"
- "pdc\_time\_current() error: %s"
- "pdc\_time\_info() error: %s"
- "pthread rwlock init() error: %s"
- "pthread rwlock rdlock() error: %s"
- "pthread rwlock unlock() error: %s"
- "pthread rwlock wrlock() error: %s"
- "req socket bind error: %s"
- "setsockopt error: %s"
- "set ZMQ\_SUBSCRIBE error: %s"
- "thread creation error: %s"
- "timer creation error: %s"
- "timer handler error: %s"
- "timer overrun read error: %s"
- "timer set interval error: %s"
- "ZMQ socket poll error: %s"
- "Accept connection error: %s"
- "Append item to action list: %s/%s"
- "auth pass: params must be set"
- "auth pass: \"pass\" must be string"
- "auth user: \"login\" must be string"
- "auth user: params must be set"
- "Can't create file system status test file \"%s\": %s"
- "Can't detect type of file \"%s\" located at \"%s\""
- "Can't get fileno: %s"
- "Can't get file system status: %s"
- "Can't get \"%s\" file content: %s"
- "Can't parse filename \"%s\" located at \"%s\""
- "Can't read enrty \"%s\" in \"%s\"", name, path
- "Can't update file: %s"
- "Can't update FTP config file \"%s\": %s"
- "Can't update network config file: %s"
- "Can't update NTP config file: %s"
- "Can't update secrity file: %s"
- "Can't write to secrity file: %s"
- "Error on convert IP addr to string: %s"
- "Error on init message for IPC: %s"
- "Error on send message over IPC: %s"
- "Error when chmod for file \"%s\""
- "Error when read from TCP connection: %s"
- "Error when try update production details: %s"
- "ES FindIP send error: %s"
- "Get log content error: %s"
- "HASP not found (status code: %d). Waiting for the key %u sec."
- "Header string size too long and will be truncated"
- "IEC104 proto: ASDU address in frame differs of "
- "IEC104 proto: handler return error for \"%d\" "
- "IEC104 proto: I frame size less then expected"
- "IEC104 proto: ignore unexpected
- "IEC104 proto: not found handler for \"%d\" "
- "IEC104 proto: S frame size less then expected"
- "IEC104 proto: The sequence of TX(S)/RX(R) counter "
- "IEC104 proto: unknown frame
- "In configuration file set unknown calculation tag argument: \"%s\""
- "In configuration file set unknown calculation tag type: \"%s\""
- "JSON error: \"id\" type must be numeric or string"
- "JSON error: \"jsonrpc\" must be string"
- "JSON error: \"method\" must be string"
- "JSON error: on line %d: %s"
- "JSON error: supported JSON-RPC 2.0 only"
- "On timer start: %s"
- "On timer stop: %s"
- "On UDP write: %s"
- "Serial port open: %s"
- "Serial port read error: message lenght too big (more then %u) or not found"
- "Serial port read error: %s"
- "Serial port write error: %s"
- "set-config: \"params\" must be string"
- "\"%s\" read error: %s"
- "frame creation error: buffer too small"
- "frame header parsing error: buffer too small"
- "got CMD extended frame, but there no handlers for it"
- "got SEND CFG-3 frame command, "
- "got unknown CMD frame \"%d\"", cmd
- "Time sync get state error on %s"
- "Write error: %s"
- "ZMQ msg recv error: %s\n"
- "Data wait timeout event on session over C37.118-2011, IDCODE: %i"
- "ES FindIP: new settings are applied"
- "ES FindIP set IP address request from %s:%u error: can't apply settings"
- "ES FindIP set IP address request from %s:%u error: wrong password"
- "ES FindIP set IP address request from %s:%u new settings: DHCP"
- "ES FindIP set IP address request from %s:%u new settings: IP: %s, netmask: %s, gateway: %s"
- "EVENT: Analyzer trigger detect at stream %i by cause \"%s\" (reason code: 0x%x)",
- "EVENT: Trigger detect at aggregator stream #%i by cause %s with value %lf (reason code: 0x%x)"
- "HASP ok (status code: %d)"
- "New user \"%s\" (%s) has been added to system%s"
- "Recv input data stream ID: %i"
- "Remove file \"%s\""
- "Someone trying to logged in as user  $\degree$  %s $\degree$ "
- "Started session over C37.118-2011, IDCODE: %i"
- "Stopped session over C37.118-2011, IDCODE: %i"
- "Storage was created at %s by ES-PDC ver. %s"
- "User \"%s\" has been delete"
- "User \"%s\" has been update"
- "User \"%s\" logout"
- "User \"%s\" successfully logged in"
- "User \"%s\" update system configuration"
- "User \"%s\" update system production settings"

# **Приложение Д. ГОСТ Р МЭК 60870-5-104-2004. Формуляр согласования.**

## **Принятые обозначения:**

- Функция или ASDU не используется.

 $\boxtimes$  - Функция или ASDU используется, как указано в настоящем стандарте (по умолчанию).

- Функция или ASDU используется в только в обратном направлении.

- Функция или ASDU используется в обоих направлениях.

Возможный выбор (пустой, X, R или В) определяется для каждого пункта или параметра. Черный прямоугольник указывает на то, что опция не может быть выбрана в настоящем стандарте.

## **1. Система или устройство**

(Параметр, характерный для системы; указывает на определение системы или устройства, маркируя один из нижеследующих прямоугольников знаком «X»)

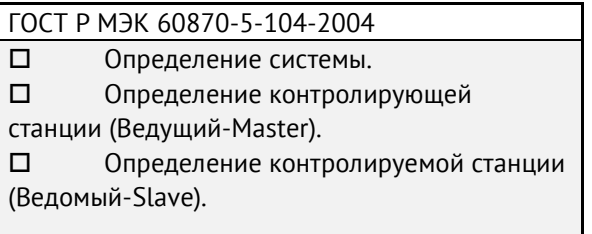

## **2. Конфигурация сети**

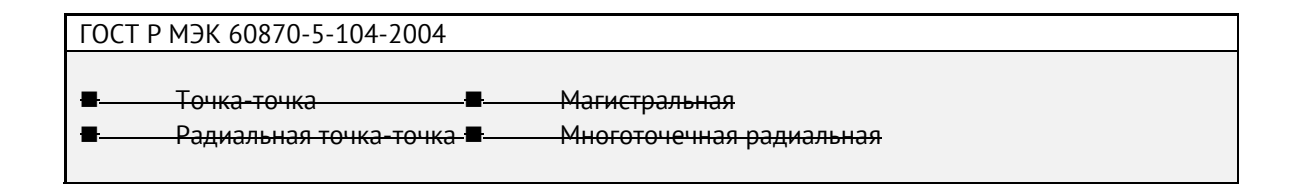

### **3. Физический уровень**

(Параметр, характерный для сети; все используемые интерфейсы и скорости передачи данных маркируются знаком «X»)

### **Скорости передачи (направление управления)**

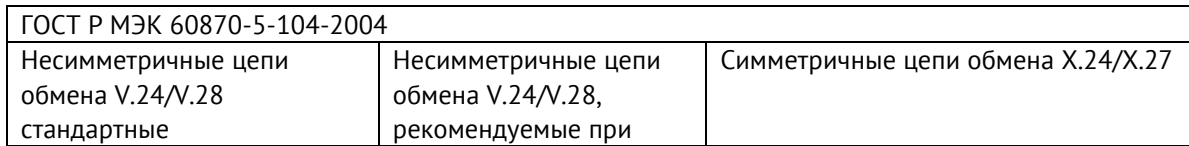

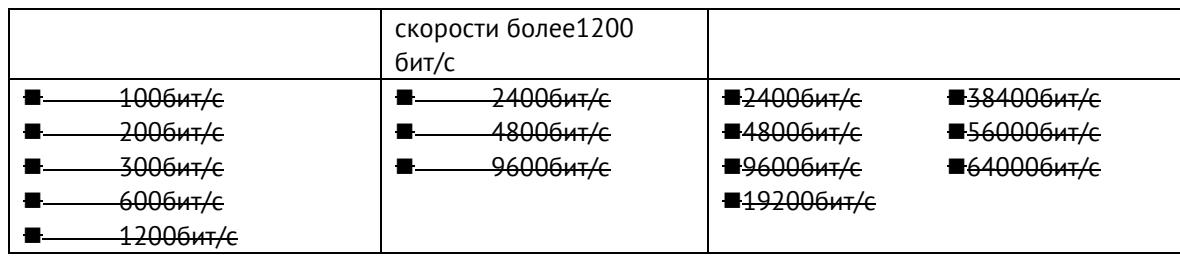

### **Скорости передачи (направление контроля)**

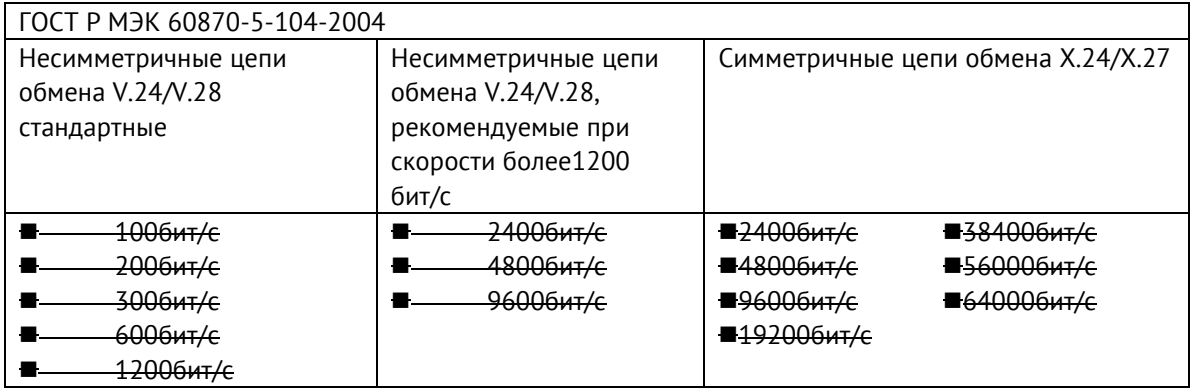

### **Параметры соединения (при использовании асинхронных каналов связи)**

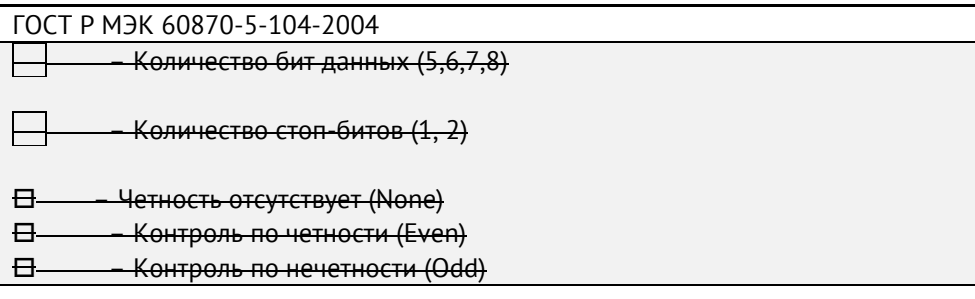

## **4. Канальный уровень**

(Параметр, характерный для сети; все используемые опции маркируются знаком X.) Указывают максимальную длину кадра. Если применяется нестандартное назначение для сообщений класса 2 при небалансной передаче, то указывают Type ID (или Идентификаторы типа) и СОТ (Причины передачи) всех сообщений, приписанных классу 2.

## **ГОСТ Р МЭК 60870-5-104-2004**

В настоящем стандарте используются только формат кадра FT 1.2, управляющий символ 1 и фиксированный интервал времени ожидания.

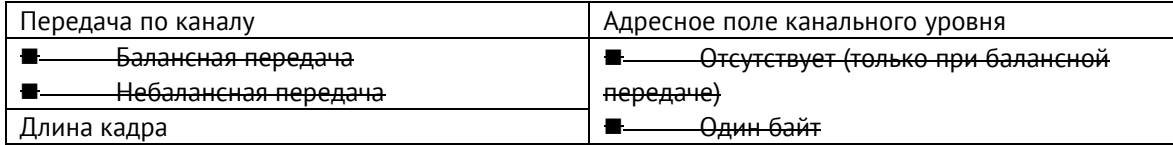

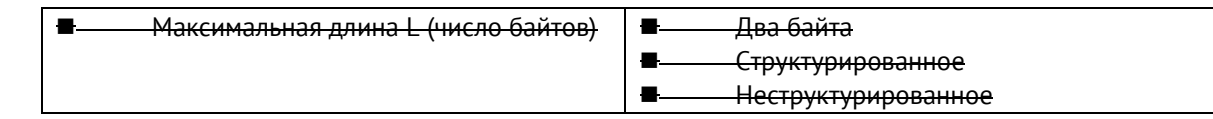

При использовании небалансного канального уровня следующие типы ASDU возвращаются при сообщениях класса 2 (низкий приоритет) с указанием причин передачи:

# ■ Стандартное назначение ASDU к сообщениям класса 2 используется следующим образом

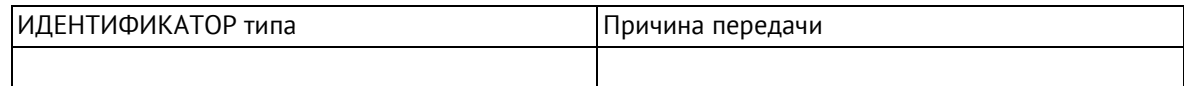

# ■ Специальное назначение ASDU к сообщениям класса 2 используется следующим образом

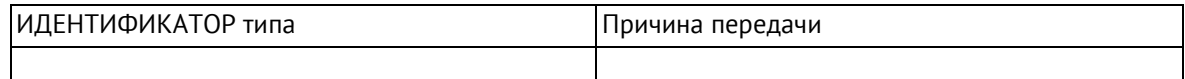

## **5. Прикладной уровень**

#### **Режим передачи прикладных данных**

В настоящем стандарте используется только режим 1 (первым передается младший байт), как определено в 4.10 ГОСТ Р МЭК 870-5-4.

## **Общий адрес ASDU**

(Параметр, характерный для системы; все используемые варианты маркируются знаком X).

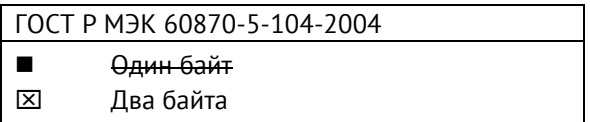

### **Адрес объекта информации**

(Параметр, характерный для системы; все используемые варианты маркируются знаком X).

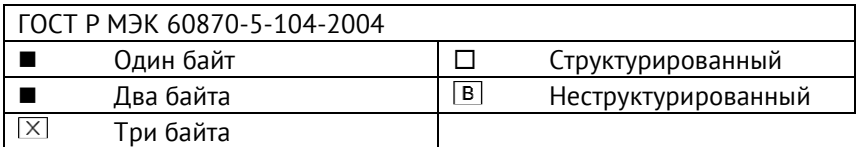

## **Причина передачи**

(Параметр, характерный для системы; все используемые варианты маркируются знаком X).

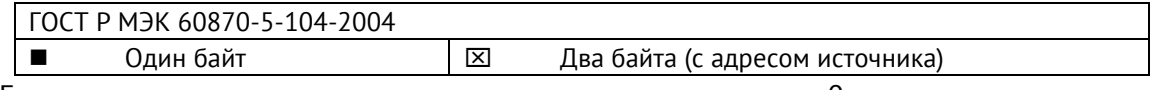

Если адрес источника не используется, то он устанавливается в 0.

ГОСТ Р МЭК 60870-5-104-2004

Длина APDU (Параметр, характерный для системы, устанавливающий максимальную длину APDU в системе).

Максимальная длина APDU равна 253 (по умолчанию). Максимальная длина может быть уменьшена для системы.

Максимальная длина APDU для систем.

#### **Выбор стандартных ASDU**

#### **Информация о процессе в направлении контроля**

#### **Назначение идентификатора типа и причины передачи**

(Параметр, характерный для станции).

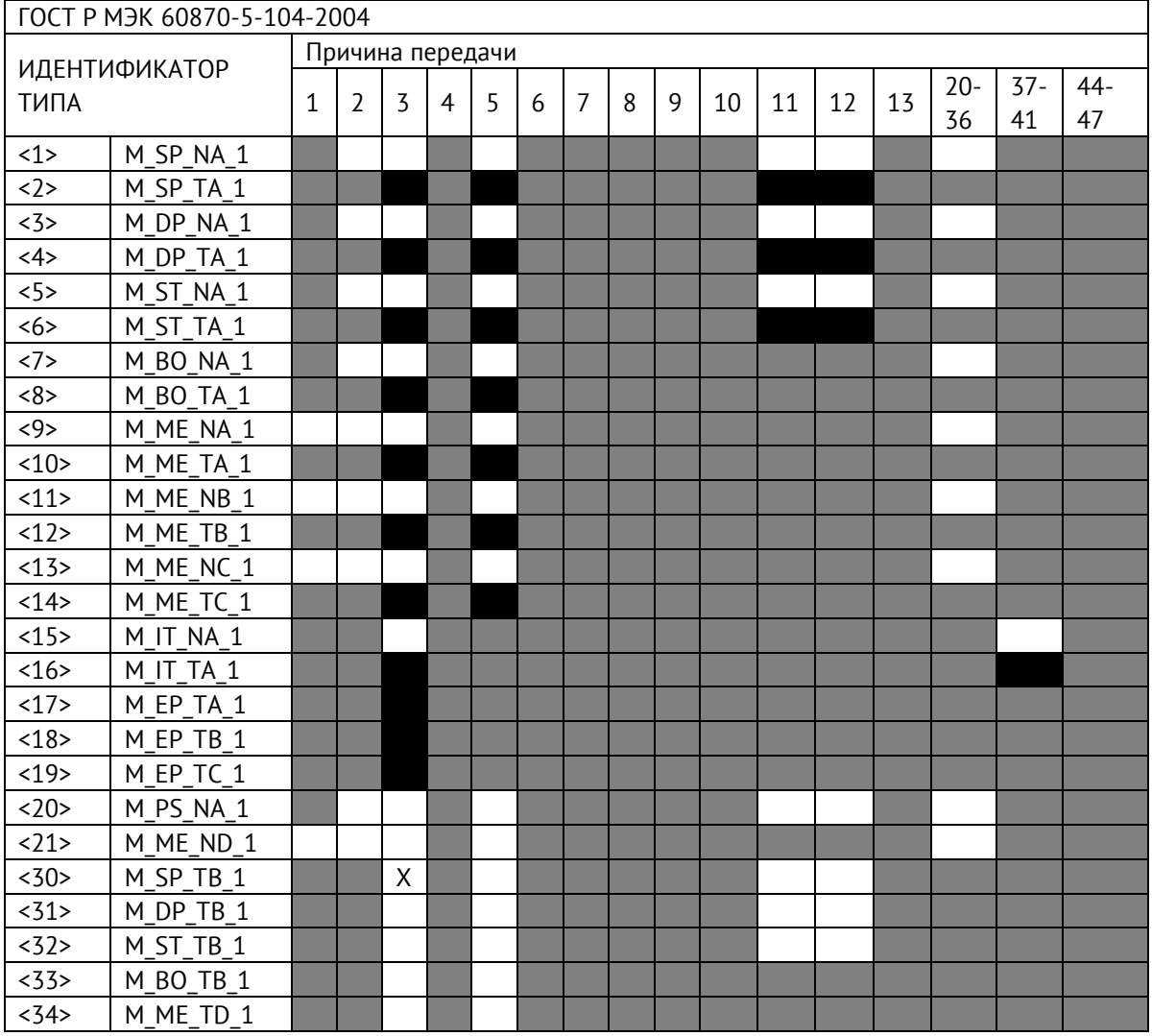

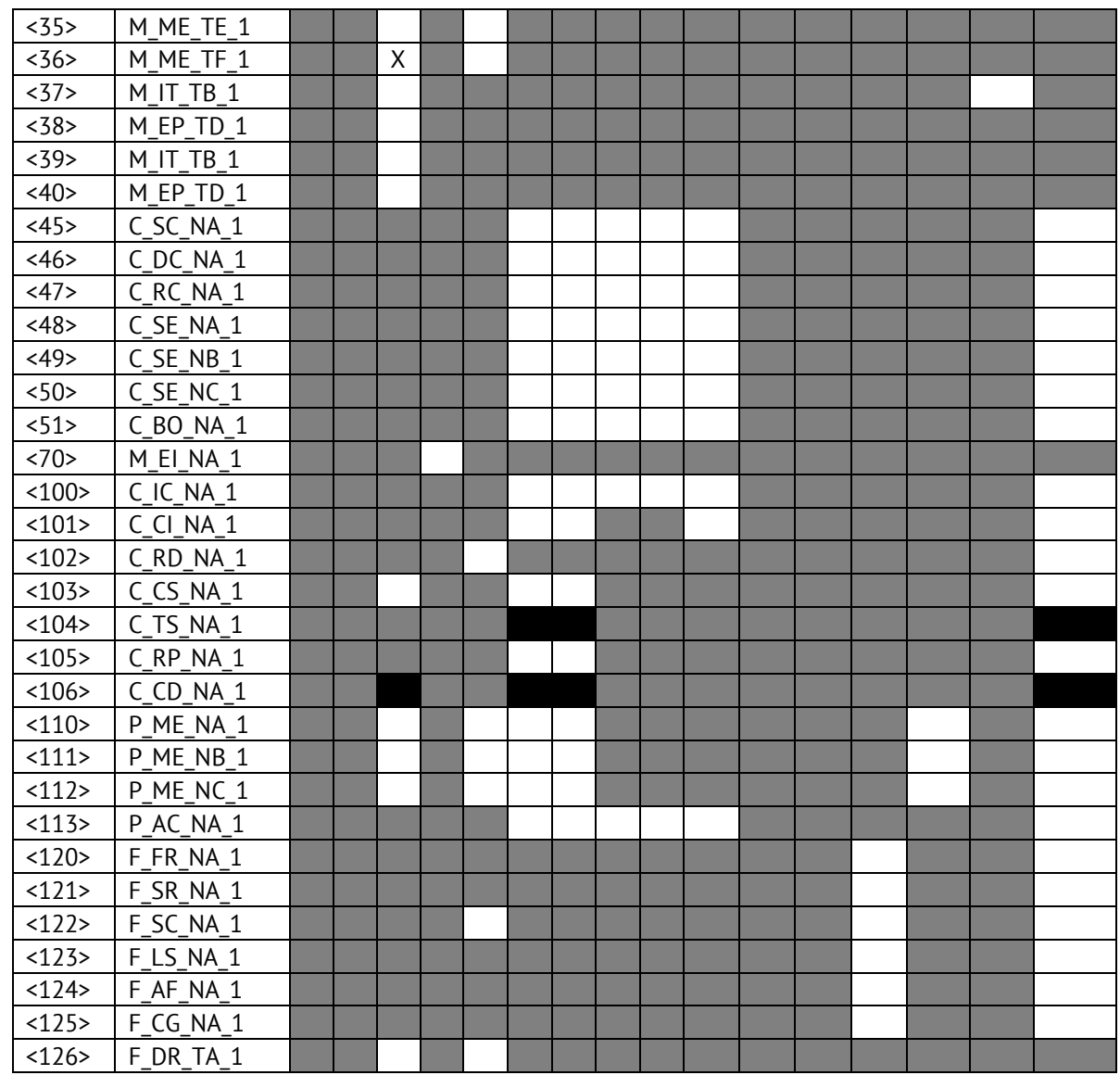

### Обозначения:

Серые прямоугольники: опция не требуется.

Черный прямоугольник: опция, не разрешенная в настоящем стандарте.

Пустой прямоугольник: функция или ASDU не используется.

Маркировка Идентификатора типа/Причины передачи:

- Х используется только в стандартном направлении;
- R используется только в обратном направлении;
- В используется в обоих направлениях.
	- 6. Основные прикладные функции

## Инициализация станции

□ Удаленная инициализация

#### Циклическая передача данных

□ Циклическая передача данных

## Процедура чтения

□ Процедура чтения

#### Спорадическая передача

⊠ Спорадическая передача

# Дублированная передача объектов информации при спорадической причине передачи

(Параметр, характерный для станции; каждый тип информации маркируется знаком X, если оба типа - Type ID без метки времени и соответствующий Type ID с меткого времени - выдаются в ответ на одиночное спорадическое изменение в контролируемом объекте).

Следующие идентификаторы типов. вызванные ОДИНОЧНЫМ изменением СОСТОЯНИЯ объекта информации, могут передаваться последовательно. Индивидуальные адреса объектов информации, для которых возможна дублированная передача, определяются в проектной документации.

 $\Box$  Одноэлементная информация М SP NA 1, М SP ТА 1, М SP ТВ 1,

M PS NA 1

 $\Box$  Двухэлементная информация М DP NA 1, М DP ТА 1, М DP ТВ 1

 $\Box$  Информация о положении отпаек М ST NA 1, М ST ТА 1, М ST ТВ 1

 $\Box$  Строка из 32 бит М ВО NA 1, М ВО ТА 1, М ВО ТВ 1 (если определено для конкретного проекта, см. 7.2.1.1)

 $\Box$  Измеряемое значение, нормализованное М МЕ NA 1, М МЕ ТА 1, М МЕ ND 1, M ME TD 1

 $\Box$  Измеряемое значение, масштабированное М МЕ NB 1, М МЕ ТВ 1, М МЕ ТЕ 1

 $\Box$  Измеряемое значение, короткий формат с плавающей запятой М МЕ NC 1, M ME TC 1, M ME TF 1

## **Опрос станции**

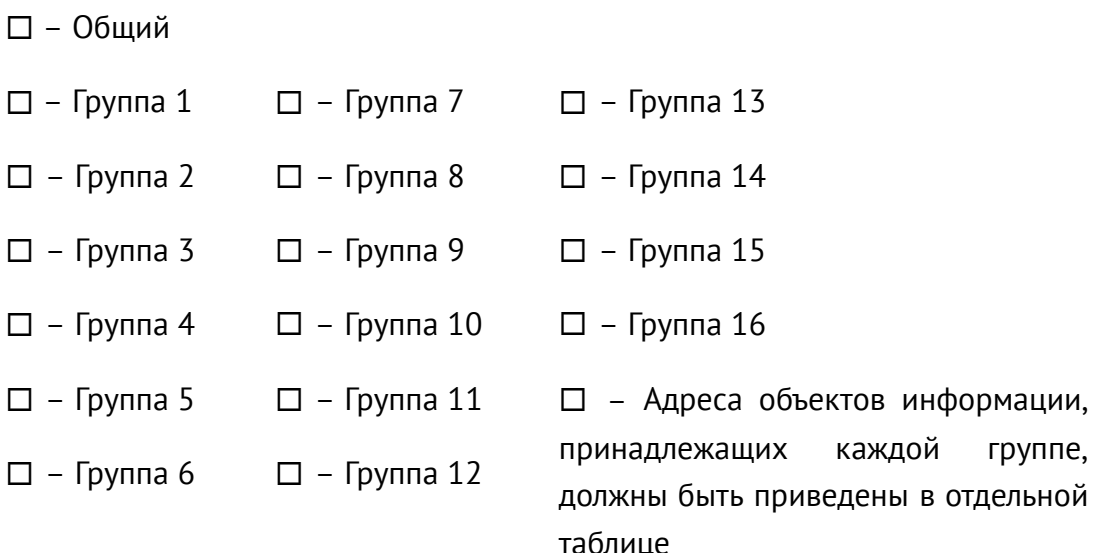

#### **Синхронизация времени**

– Синхронизация времени

#### **Передача команд**

Прямая передача команд

Прямая передача команд уставки

Передача команд с предварительным выбором

Передача команд уставки с предварительным выбором

Использование C\_SE\_ACTTERM

 Нет дополнительного определения длительности выходного импульса (длительность задается при настройке прибора, по умолчанию 2 сек.)

Короткий импульс (длительность 1 сек.)

Длинный импульс (длительность 5 сек.)

Постоянный выход (удержание до получения команды на отключение)

#### **Передача интегральных сумм**

Режим A: Местная фиксация со спорадической передачей

Режим B: Местная фиксация с опросом счетчика

Режим C: Фиксация и передача при помощи команд опроса счетчика

 Режим D: Фиксация командой опроса счетчика, фиксированные значения сообщаются спорадически

- □ Считывание счетчика
- $\Box$  Фиксация счетчика без сброса
- □ Фиксация счетчика со сбросом
- □ Сброс счетчика
- □ Синхронизация времени
- $\square$  Запрос счетчиков группы 1
- □ Запрос счетчиков группы 2
- □ Запрос счетчиков группы 3
- □ Запрос счетчиков группы 4

## Загрузка параметра

- □ Пороговое значение величины
- □ Коэффициент сглаживания
- □ Нижний предел для передачи значений измеряемой величины
- □ Верхний предел для передачи значений измеряемой величины

### Активация параметра

□ Активация/деактивация постоянной циклической или периодической передачи адресованных объектов

### Процедура тестирования

□ Процедура тестирования

### Пересылка файлов

Пересылка файлов в направлении контроля

- □ Прозрачный файл
- $\Box$ Передача данных о повреждениях от аппаратуры защиты
- $\Box$ Передача последовательности событий
- $\Box$ Передача последовательности регистрируемых аналоговых величин

#### Пересылка файлов в направлении управления

□ Прозрачный файл

#### Фоновое сканирование

□ Фоновое сканирование

Фоновое сканирование - приоритет передачи самый низкий.

Типы срабатывания фонового сканирования:

- периодически с признаком «фоновое сканирование» (период передачи настраивается отдельно от периодов передачи по периодическому алгоритму)

- адаптивное -любое изменение параметра влечет его передачу с признаком «фоновое сканирование»

- при изменении актуальности - изменение бита IV NT (если они включены в настройках) у параметра влечет его передачу с признаком «фоновое сканирование».

### Получение задержки передачи

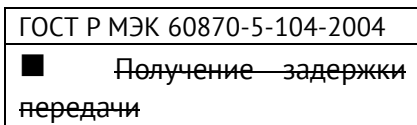

#### Определение таймаутов

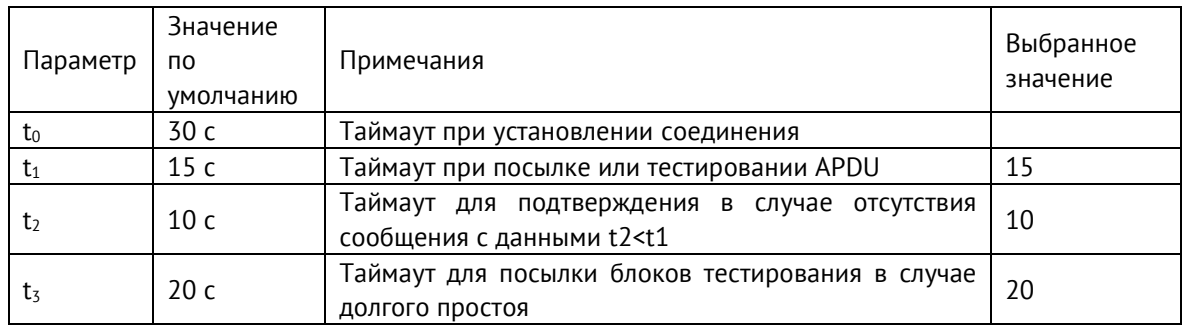

Максимальный диапазон значений для всех таймаутов равен: от 1 до 255 секунд с точностью 1 с.

Максимальное число к неподтвержденных APDU формата I и последних подтверждающих APDU (w):

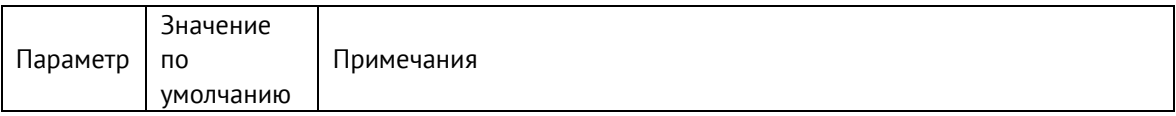

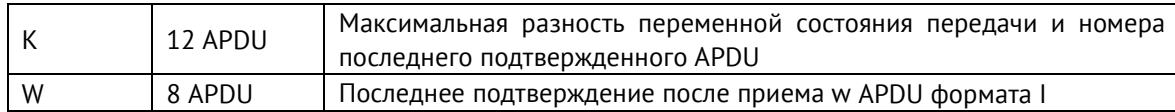

Параметры K и W не подлежат изменению.

# **Номер порта**

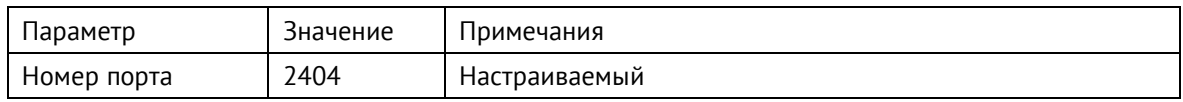

# **Настройки IP**

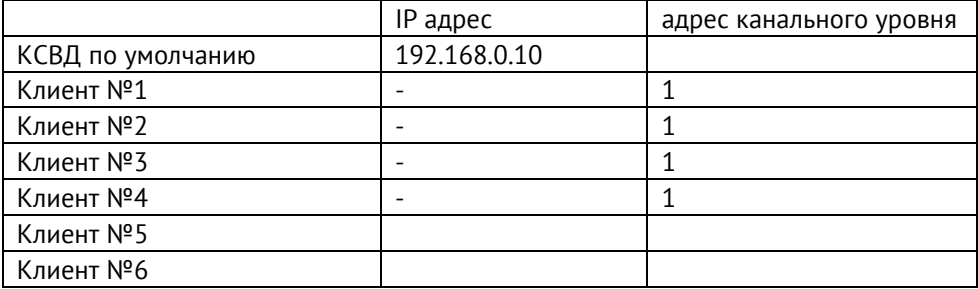